Министерство общего и профессионального образования Свердловской области

государственное автономное профессиональное образовательное учреждение Свердловской области **«Ирбитский мотоциклетный техникум» (ГАПОУ СО «ИМТ»)**

### **ПРОГРАММА ПОДГОТОВКИ СПЕЦИАЛИСТОВ СРЕДНЕГО ЗВЕНА ПО СПЕЦИАЛЬНОСТИ СРЕДНЕГО ПРОФЕССИОНАЛЬНОГО ОБРАЗОВАНИЯ 15.02.08 Технология машиностроения**

### **Методические указания по проведению практических работ**

**ОП.10. Программирование для автоматизированного оборудования**

МЕТОДИЧЕСКИЕ УКАЗАНИЯ ПО ПРОВЕДЕНИЮ ПРАКТИЧЕСКИХ РАБОТ **ОП.10. Программирование для автоматизированного оборудования** для специальности среднего профессионального образования 15.02.08 Технология машиностроения

Разработчики: \_\_\_\_\_\_\_\_\_\_\_\_\_\_ (Петренко О.П.), преподаватель ГАПОУ СО «ИМТ» (подпись) (ФИО)

Методические указания по проведению практических работ разработаны на основе федерального государственного образовательного стандарта по специальности 15.02.08 Технология машиностроения*,* утвержденного приказом Министерства образования и науки Российской Федерации от 18 апреля 2014 г. N 350

В методических указаниях представлены тематика, практических, задания на практические работы, рекомендуемые учебные пособия.

#### **Содержание**

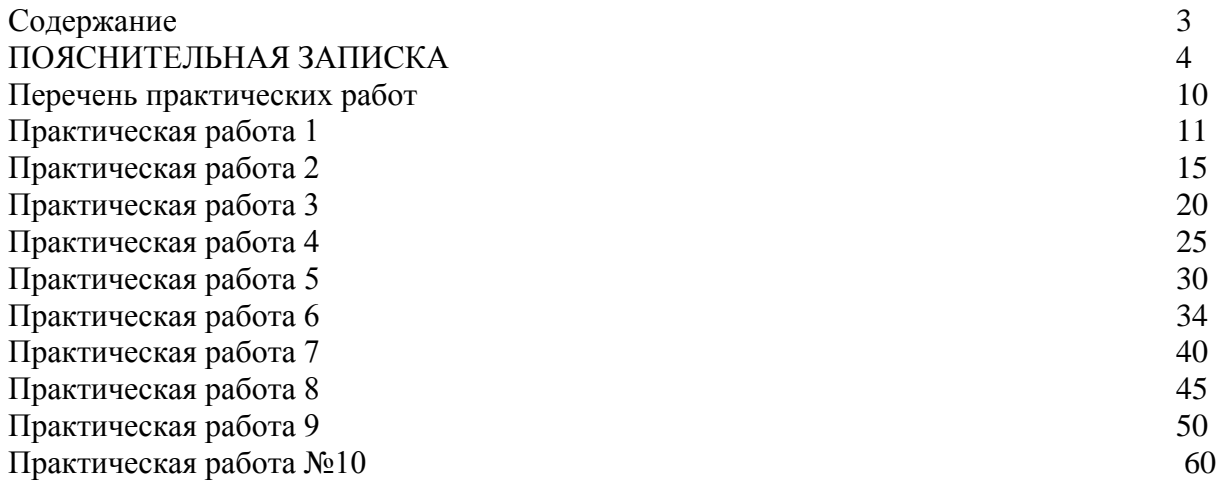

#### **Пояснительная записка**

Программа учебной дисциплины является частью программы

подготовки специалистов среднего звена в соответствии с ФГОС по специальности 15.02.08 Технология машиностроения.

Изучение дисциплины Программирование для автоматизированного оборудования направлено на формирование компетенций:

*Общих (ОК),* т. е. техник по специальности 151901 Технология машиностроения должен обладать общими компетенциями, включающими в себя способность:

ОК 1. Понимать сущность и социальную значимость своей будущей профессии, проявлять к ней устойчивый интерес.

ОК 2. Организовывать собственную деятельность, выбирать типовые методы и способы выполнения профессиональных задач, оценивать их эффективность и качество.

ОК 3. Принимать решения в стандартных и нестандартных ситуациях и нести за них ответственность.

ОК 4. Осуществлять поиск и использование информации, необходимой для эффективного выполнения профессиональных задач, профессионального и личностного развития.

ОК 5. Использовать информационно-коммуникационные технологии в профессиональной деятельности.

ОК 8. Самостоятельно определять задачи профессионального и личностного развития, заниматься самообразованием, осознанно планировать повышение квалификации.

ОК 9. Ориентироваться в условиях частой смены технологий в профессиональной деятельности.

*Профессиональных (ПК),* т. е. техник по специальности 151901 Технология машиностроения должен обладать профессиональными компетенциями, соответствующими основному виду профессиональной деятельности:

ПК 1.1. Использовать конструкторскую документацию при разработке технологических процессов изготовления деталей.

ПК 1.2. Выбирать метод получения заготовок и схемы их базирования.

ПК 1.3. Составлять маршруты изготовления деталей и проектировать технологические операции.

ПК 1.4. Разрабатывать и внедрять управляющие программы обработки деталей.

ПК 1.5. Использовать системы автоматизированного проектирования технологических процессов обработки деталей.

#### **Основными целями и задачами практических работ являются:**

Умение использовать справочную и исходную документацию при написании управляющих программ;

рассчитывать траекторию и эквидистанты инструментов, их исходные точки, координаты опорных точек контура детали;

заполнять формы сопроводительных документов;

выводить УП на программоносители, заносить УП в память системы ЧПУ станка;

Знать принципы кодирования, технологические команды;

Составлять маршруты изготовления деталей и проектировать технологические операции.

Разрабатывать и внедрять управляющие программы обработки деталей.

Использовать системы автоматизированного программирования САП.

#### **ПЕРЕЧЕНЬ ПРАКТИЧЕСКИХ И ЛАБОРАТОРНЫХ ЗАНЯТИЙ**

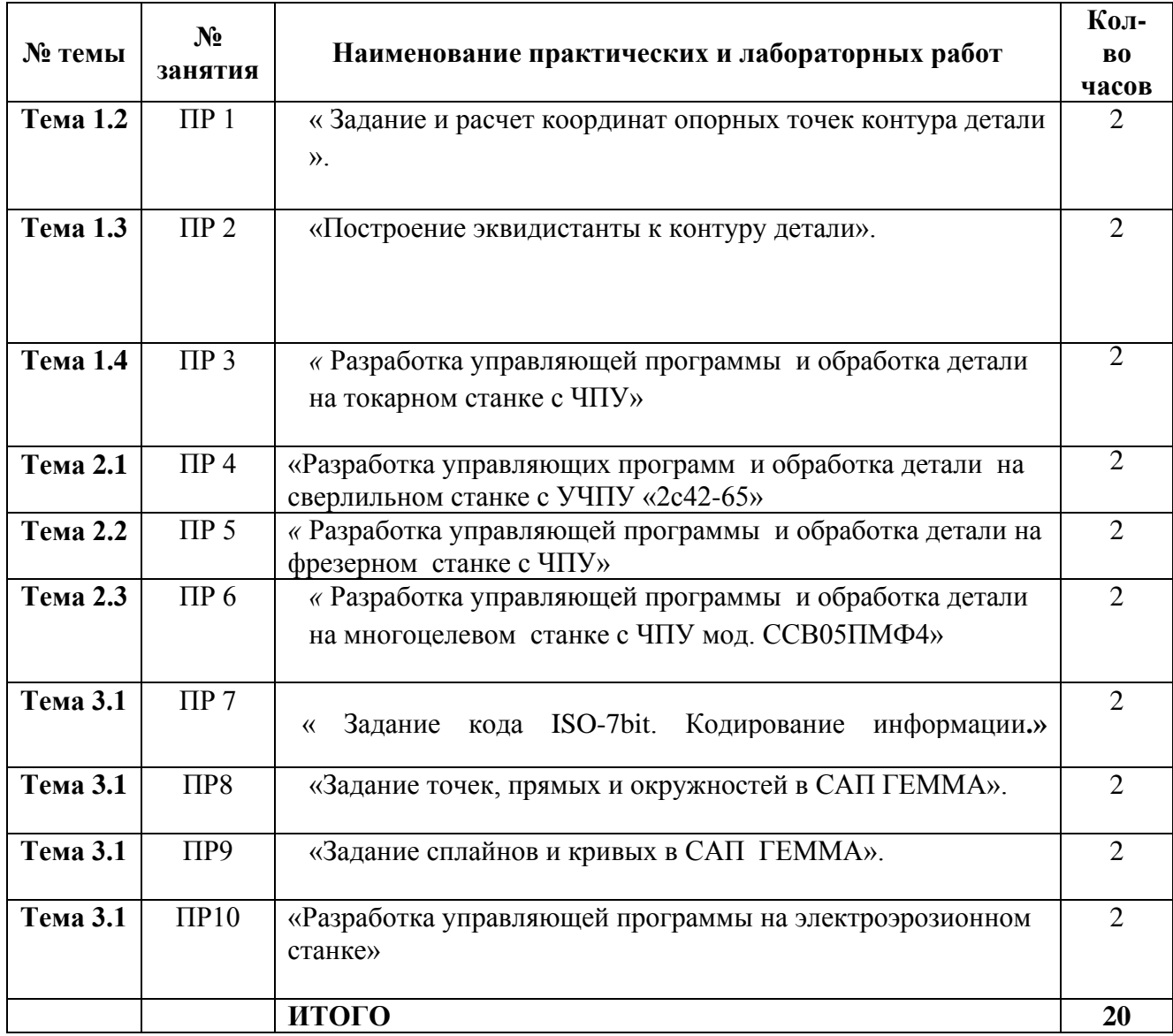

#### **« Задание и** *расчет координат опорных точек контура детали ».*

#### *Цель работы***: освоить методику построения и расчет координат опорных точек детали.**

Теоретическое обоснование:

**Схема траектории движения центра инструмента называется**  циклограммой**.**

Отдельные участки траектории рабочего органа называются *геометрическими элементами.* Они могут быть отрезками прямых, дугами окружностей и кривых второго и высшего порядков.

*Опорная точка* это точка, в которой инструмент (центр инструмента) переходит с одного участка на другой, происходит изменение режимов обработки или технологический останов.

Координаты опорных точек можно определить непосредственно из чертежа детали, либо путем расчета по формулам тригонометрии и аналитической геометрии.

#### *Задание.*

Построить траекторию движения инструмента и определить координаты опорных точек при точении детали резцом.

#### *Порядок выполнения работы:*

- 1. Выполнить чертеж детали.
- 2. Выбрать начало системы координат детали.
- 3. Вычертить контур детали без простановки размеров.
- 4. Начертить траекторию движения инструмента (резца)
- 5. Выделить и пронумеровать опорные точки траектории движения инструмента.
- 6. Определить координаты опорных точек.
- 7. Составить таблицу для координат опорных точек.

## *1. Чертеж детали*

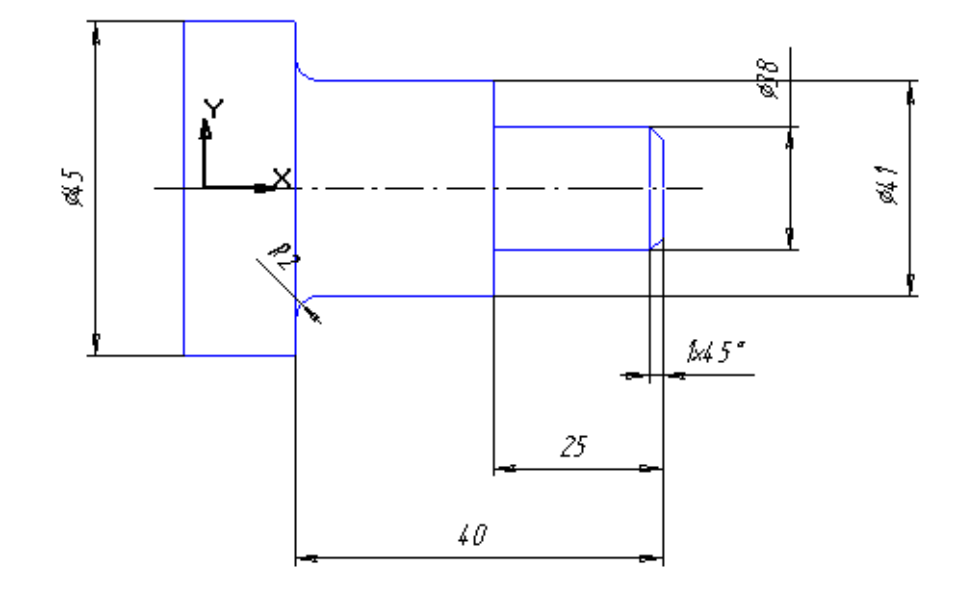

**2-5. Выбираем начало системы координат детали – торец, нумеруем опорные точки.**

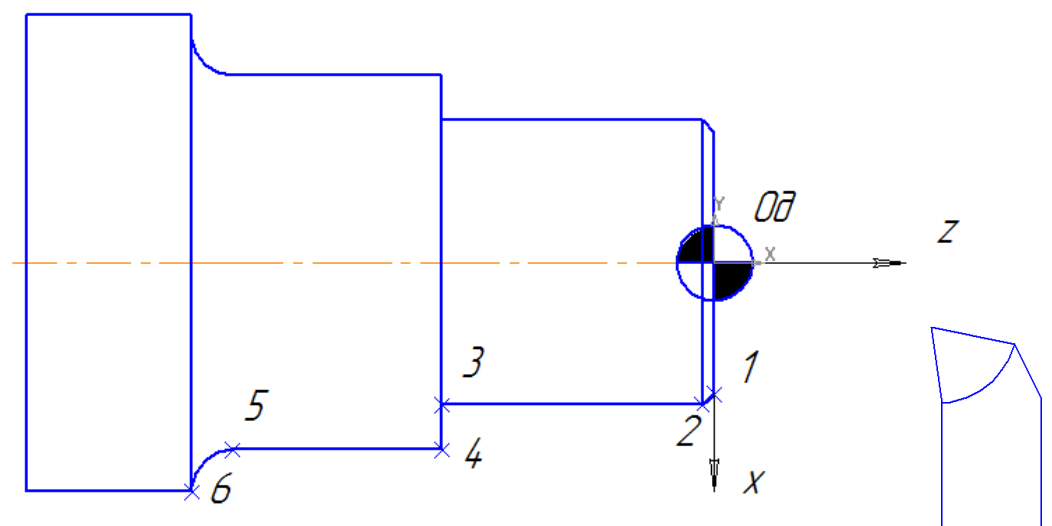

6.*Проводим расчет координат опорных точек .*

# Точка 1

 $X = 36$  $Z = 0$ 

## Точка 2

*X = 38*  $Z = -1$ 

## **Точка 3**

X=38  $Z=-25$ 

# **Точка 4**

X=41  $Z=-25$ 

# **Точка 5**

X=41  $Z=-38$ 

# **Точка 6**

X=45  $Z=$ -40

*7.Составляем таблицу для координат опорных точек.*

| $\mathcal{N}$ o<br>опорной<br>точки |    |    | а<br>ت |       | لہ    |     |
|-------------------------------------|----|----|--------|-------|-------|-----|
|                                     | 36 | 38 | 38     |       |       | 45  |
|                                     |    |    | $-25$  | $-25$ | $-38$ | -40 |

## *Контрольные вопросы для защиты практической работы*

- 1. Что такое циклограмма?
- 2. Что такое геометрические элементы?
- 3. Что такое опорная точка?

### **Практическая работа № 2**

**«***Построение эквидистанты к контуру детали».*

## *Цель работы*: **освоить методику построения эквидистанты и расчет координат опорных точек эквидистанты.**

Теоретическое обоснование

**Схема траектории движения центра инструмента называется**  циклограммой**.**

**При контурной обработке центр инструмента должен перемещаться по эквидистанте контура детали.**

*Эквидистантой* **называется геометрическое место точек, равноудаленных от какой-либо линии и лежащих по одну сторону от нее. Эквидистанты бывают наружные и внутренние.**

Отдельные участки траектории рабочего органа называются *геометрическими элементами.* Они могут быть отрезками прямых, дугами окружностей и кривых второго и высшего порядков.

*Опорная точка* это точка, в которой инструмент (центр инструмента) переходит с одного участка на другой, происходит изменение режимов обработки или технологический останов.

Координаты опорных точек можно определить непосредственно из чертежа детали, либо путем расчета по формулам тригонометрии и аналитической геометрии.

### *Задание.*

Построить траекторию движения инструмента и определить координаты опорных точек при фрезеровании заданного контура *концевой фрезой диаметром 20* мм.

### *Порядок выполнения работы:*

- 1. Выполнить чертеж детали.
- 2. Выбрать начало системы координат детали.
- 3. Вычертить контур детали без простановки размеров.
- 4. Начертить траекторию движения инструмента по эквидистанте контура детали (фреза концевая диаметром 20 мм).
- 5. Выделить и пронумеровать опорные точки траектории движения инструмента.
- 6. Определить координаты опорных точек. Выполнить геометрические построения для расчета координат опорных точек.
- 7. Составить таблицу для координат опорных точек.

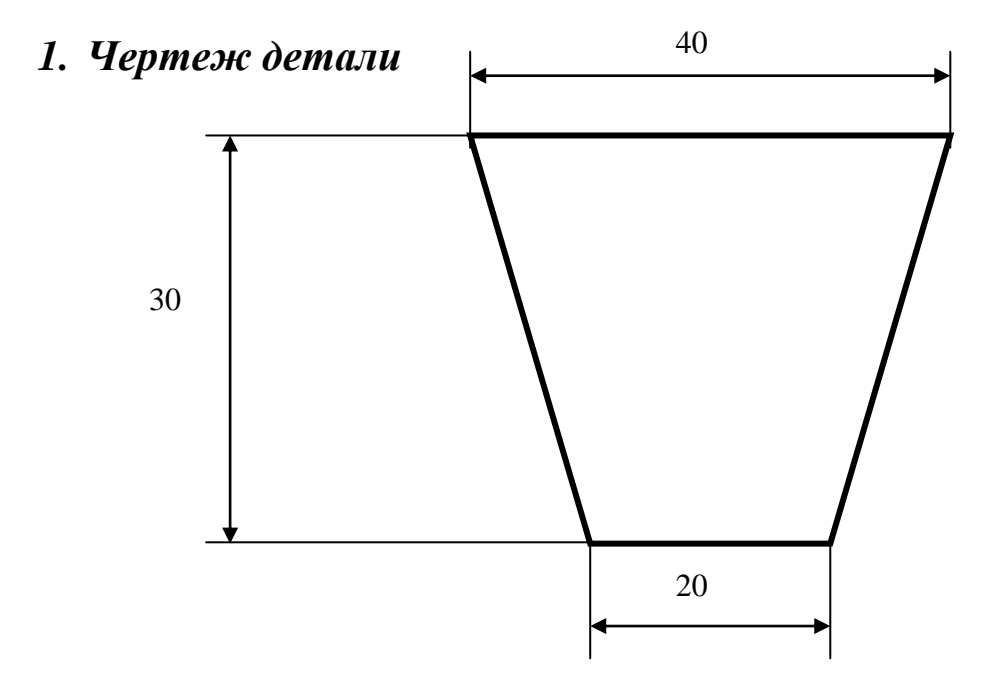

### **Пример оформления практической работы.**

*2-5.Выбираем начало системы координат детали за пределами детали.*

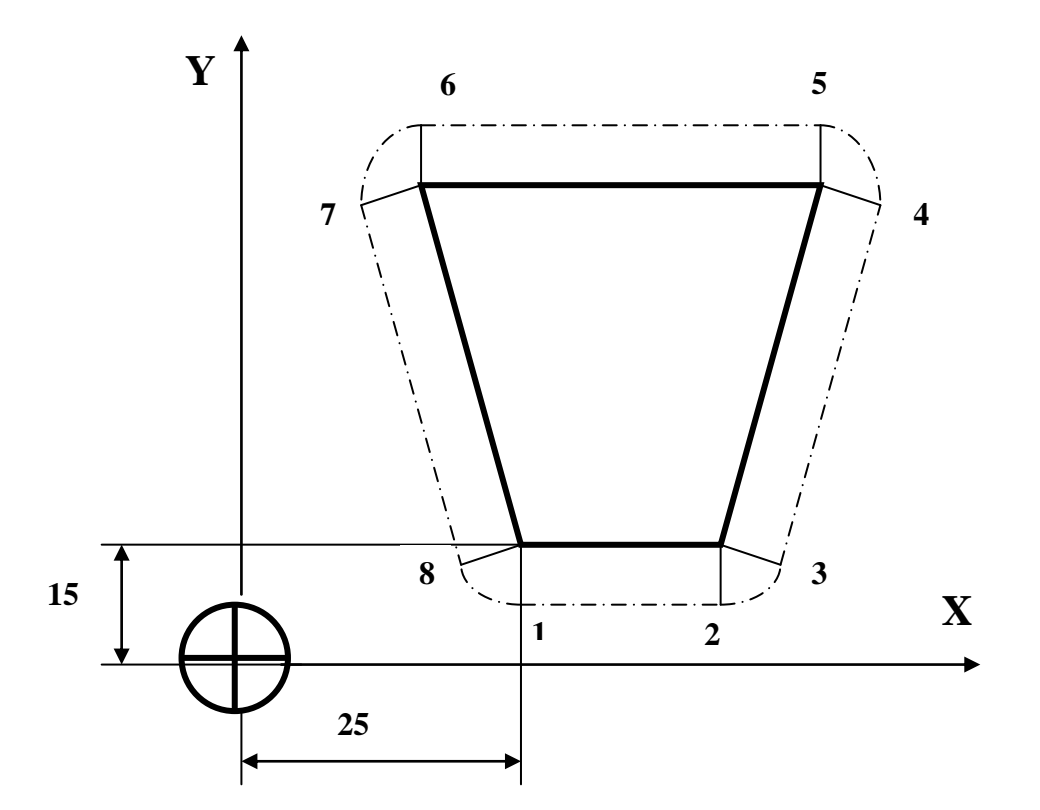

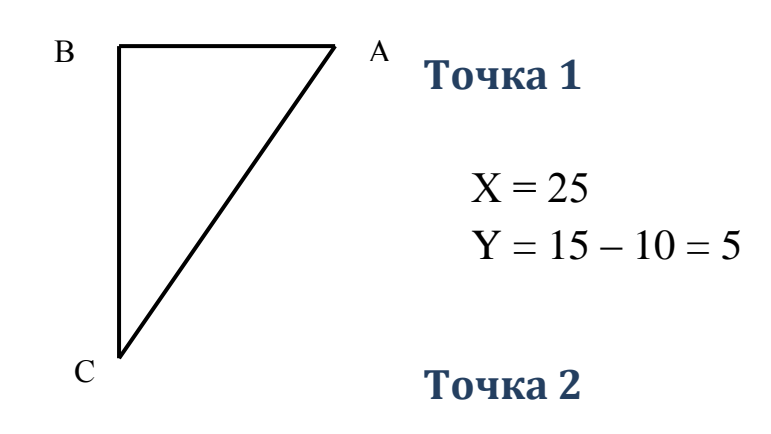

*X = 25 + 20 = 45*  $Y = 15 - 10 = 5$ 

### **Точка 3**

Для определения координат точки **3** необходимо определить угол при вершине трапеции. Рассмотрим треугольник АВС

В этом треугольнике катет  $AB = 10$ , а катет  $BC = 30$ . Определим величину ∠ВСА через тангенс угла

 ВА 10 отсюда  $\angle$ ВСА = 18°

Теперь рассмотрим С3D. Этот треугольник подобен треугольнику АВС.

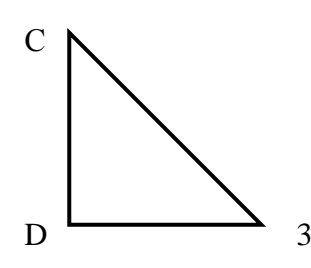

Определим катеты этого треугольника: катет CD= C3×Cos18° =  $10\times0,95 = 9,5$ катет D3 =  $C3 \times Sin18^\circ = 10 \times 0, 31 = 3.1$  $X= 25+20+3,1=43,1$  $Y=15+9,5=24,5$ 

### **Точка 4**

 $X=25+20+10+3,1=58,1$  $Y=15+30-9,5=35,5$ 

### **Точка 5**

 $X=25+20+10=55$  $Y=15+30+10=55$ 

### **Точка 6**

 $X=25-10=15$  $Y=15+30+10=55$ 

### **Точка 7**

 $X=25-10-3,1=11,9$  $Y=15+30-9,5=35,5$ 

### **Точка 8**

 $X=25-3,1=21,9$  $Y=15-9,5=5,5$ 

*7.Составляем таблицу для координат опорных точек.*

| $\mathcal{N}\!\!\varrho$<br>опорной<br>точки |    |    | ັ    |      | ັ  | O  |      | O    |
|----------------------------------------------|----|----|------|------|----|----|------|------|
| v<br>$\boldsymbol{\Lambda}$                  | 25 | 45 | 48,1 | 58,1 | 55 | 15 | 11,9 | 21,9 |
| T7                                           |    |    | 5,5  | 35,5 | 55 | 55 | 35,5 | 5,5  |

### **Справочные материалы.**

Соотношение элементов прямоугольного треугольника.

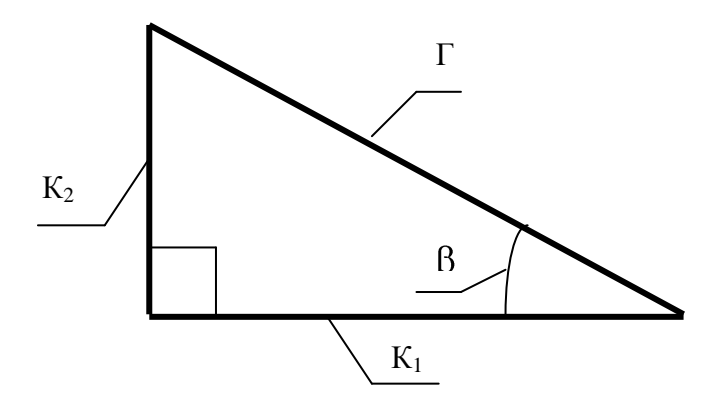

 $\Gamma^2 = K_1^2 + K_2^2$ 

### *Контрольные вопросы для защиты практической работы*

- 4. Что такое циклограмма?
- 5. Что называется эквидистантой?
- 6. Что такое геометрические элементы эквидистанты?
- 7. Что такое опорная точка?

### **Практическая работа № 3**

### *«* **Разработка управляющей программы и обработка детали на токарном станке с ЧПУ»**

# *Цель работы***: освоить методику разработки управляющей программы на токарный станок станок с ЧПУ с системой ЧПУ «Электроника НЦ-31-01».**

#### **Теоретическое обоснование**

### **Схема траектории движения центра инструмента называется циклограммой.**

*Опорная точка* это точка, в которой инструмент (центр инструмента) переходит с одного участка на другой, происходит изменение режимов обработки или технологический останов.

Координаты опорных точек можно определить непосредственно из чертежа детали, либо путем расчета по формулам тригонометрии и аналитической геометрии.

### *Задание.*

Определить координаты опорных точек детали и разработать управляющую программу на токарный станок с ЧПУ.

### *Порядок выполнения работы:*

- 1. Выполнить чертеж детали.
- 2. Выбрать начало системы координат детали.
- 3. Вычертить контур детали без простановки размеров.
- 4. Начертить траекторию движения инструмента (резца)
- 5. Выделить и пронумеровать опорные точки траектории движения инструмента.
- 6. Определить координаты опорных точек.
- 7. Составить таблицу для координат опорных точек.
- 8. Разработать управляющую программу.

### **1. Чертеж детали**

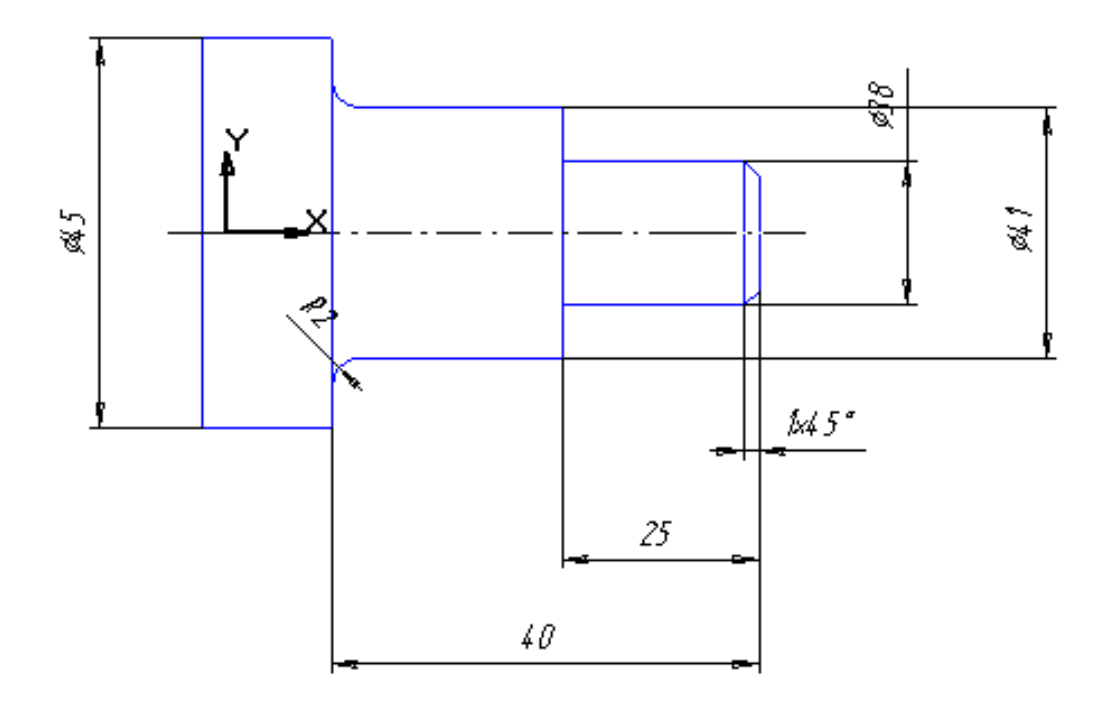

### **2-5. Выбираем начало системы координат детали, нумеруем опорные точки.**

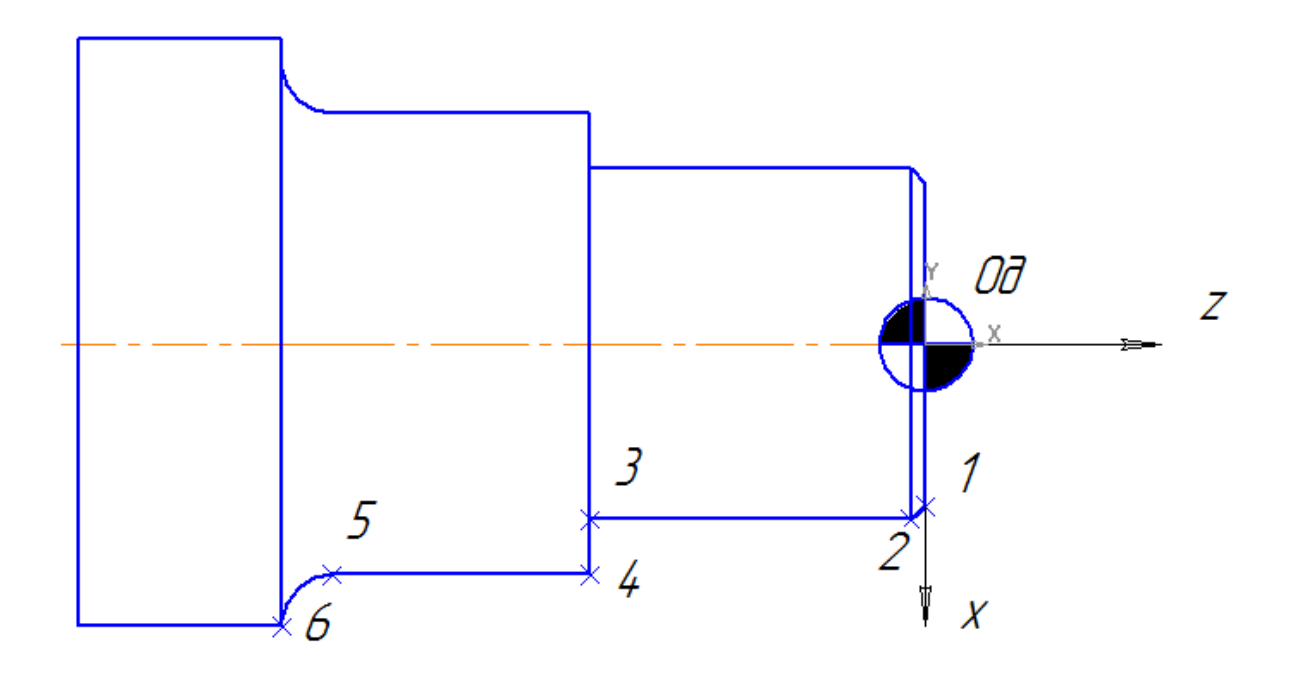

Точка 1

 $X = 36$  $Z = 0$ 

Точка 2

X=38  $Z=-1$ 

Точка 3

X=38  $Z = -25$ 

# Точка 4

X=41  $Z = -25$ 

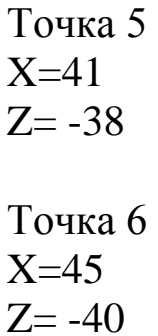

### *7. Составляем таблицу для координат опорных точек эквидистанты*

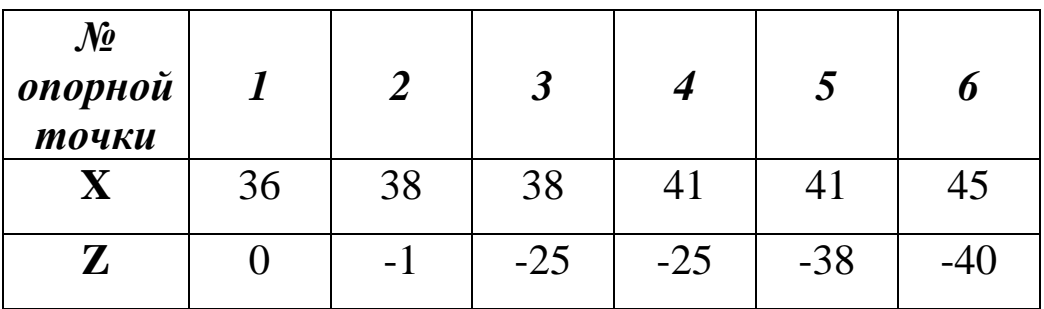

### **7. Разработка управляющей программы.**

Управляющая программа в устройстве ЧПУ «Электроника НЦ-31» представляет собой последовательность строк. Строка называется кадром. Каждый кадр имеет:

- цифровой адрес (номер кадра N);

- буквенный адрес (один из: G, F, X, Z, P, M, S, T, );

-числовой код или целочисленная цифровая информация;

- при необходимости, дополнительно указывается один из следующих признаков:

-признак относительной системы отсчета ОАСО («ОТМЕНА АБСОЛЮТНОЙ СИСТЕМЫ ОТСЧЕТА»);

- признак модификаций («БЫСТРЫЙ ХОД», ФАСКА - «+45», «-  $45$ »);

- признак принадлежности к группе кадров «ЗВЕЗДОЧКА» (внешний вид клавиш, используемых в лабораторной работе , приведен в п. 7).

Номер кадра N может принимать значение от 0 до 249. Максимальная величина может быть изменена введением нового значения параметра (до 999). Кадры управляющей программы нумеруются с любого допустимого значения N.

Буквенный адрес в кадре определяет, в общем случае, тип операции, которую устройство ЧПУ должно осуществить при отработке кадра в автоматическом режиме, т. е. качественную сторону операции, которую устройство осуществляет при обработке кадра.

Значение числовой информации представляет собой целое число заданной разрядности со знаком в диапазоне ±999999 или двухразрядный десятичный код.

Признак системы отсчета задается в кадре при переходе из абсолютной системы отсчета в относительную и наоборот – при отмене относительной системы отсчета и восстановления абсолютной.

Признак модификации указывает на особенность отработки операции.

Буквенный адрес задает следующие типы операции:

технологические команды (M,S,T);

- задание рабочей подачи (F);

- задание геометрических перемещений (X,Z,G);

- задание последовательности и траекторий перемещений  $(G, P)$ .

Обработка контура дуги в 90 градусов находящегося в одном квадранте (скругление) задается упрощенно с помощью функций G12 и G13::

G12 – скругление в направлении движения резца по часовой стрелке;

G13 – скругление в направлении движения резца против часовой стрелки.

Задание состоит из четырех кадров, где:

- 1. G12 или G13 вид обработки
- 2. Х координата Х конечной точки
- 3. Z координата Z конечной точки
- 4. F величина подачи при выполнении скругления

Контур детали из линеных перемещений (участки1-5) и скругления (галтели). Управляющая программа включает в себя кроме геометрических перемещений и технологические команды, которые кодируются адресом **–М.**

Программирование обработки детали на токарных станках с ЧПУ

# юмогательные функции в УЧПУ «Электроника НЦ-3

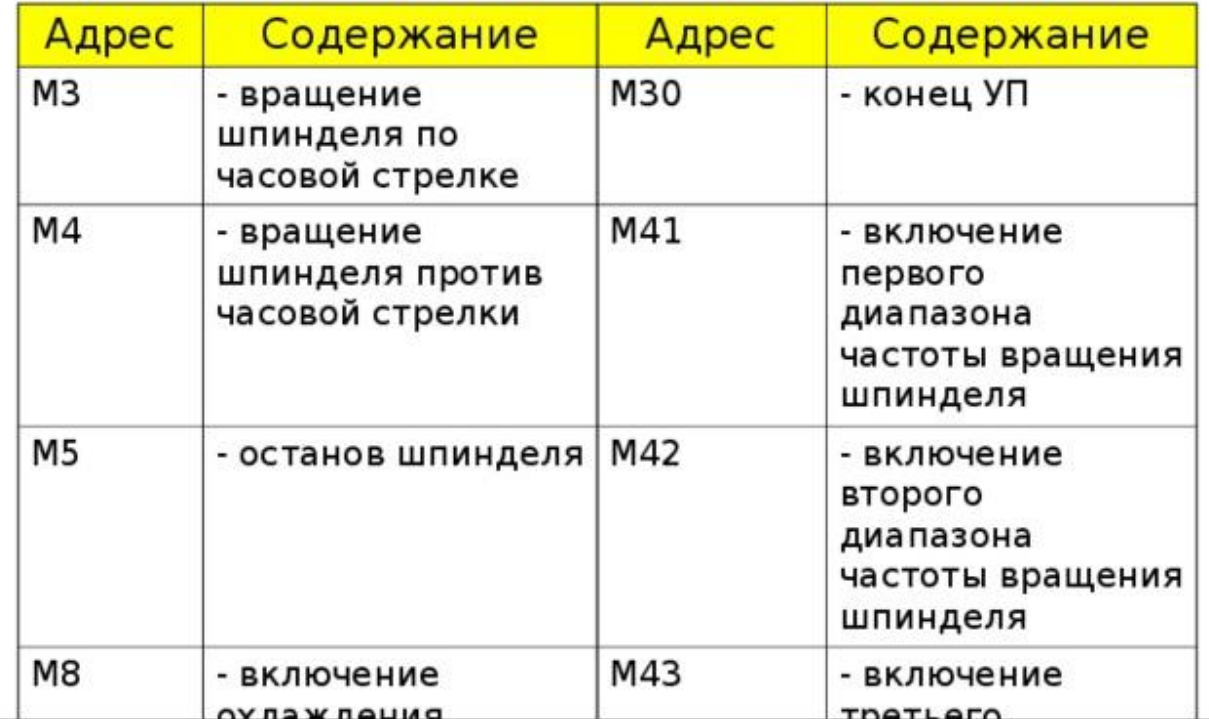

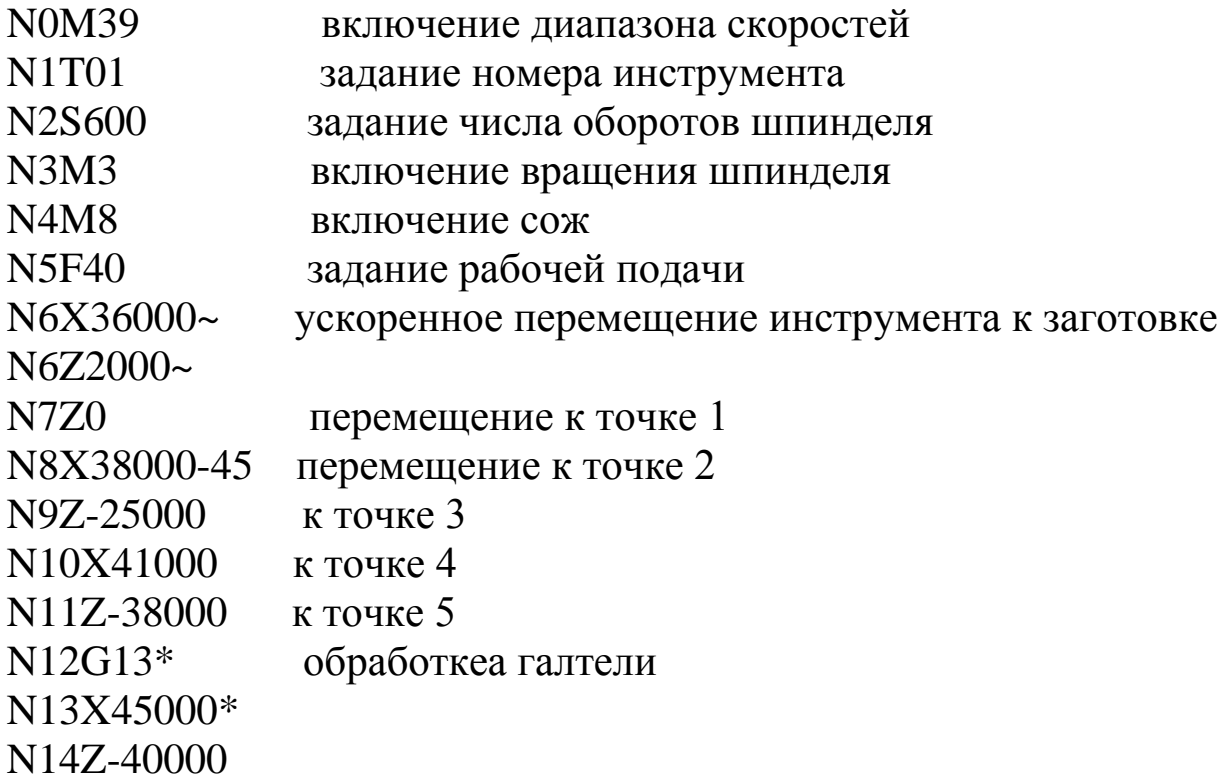

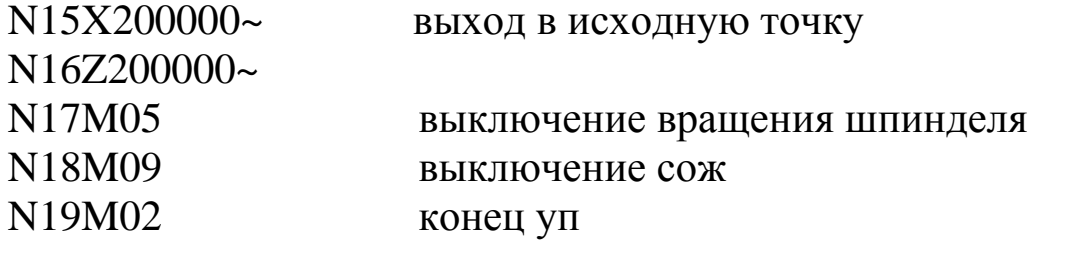

### **Практическая работа № 4**

### **«Разработка управляющих программ и обработка детали на сверлильном станке с УЧПУ «2с42-65»**

*».*

# *Цель работы***: освоить методику разработки управляющей программы на сверлильный станок с ЧПУ с системой ЧПУ «2с42-6».**

**Теоретическое обоснование**

### **Траектория движения инструмента, выраженная в кодах станка с ЧПУ называется управляющей программой.**

*Опорная точка* это точка, в которой инструмент (центр инструмента) переходит с одного участка на другой, происходит изменение режимов обработки или технологический останов.

Координаты опорных точек можно определить непосредственно из чертежа детали, либо путем расчета по формулам тригонометрии и аналитической геометрии.

### *Задание.*

Определить координаты опорных точек детали и разработать УП на сверлильный станок с ЧПУ.

### *Порядок выполнения работы:*

- 8. Выполнить чертеж детали.
- 9. Выбрать начало системы координат детали.
- 10. Выделить и пронумеровать опорные точки траектории движения инструмента.
- 11. Определить координаты опорных точек.
- 12. Составить таблицу для координат опорных точек.
- 13. Разработать УП.

**1. Чертеж детали.**

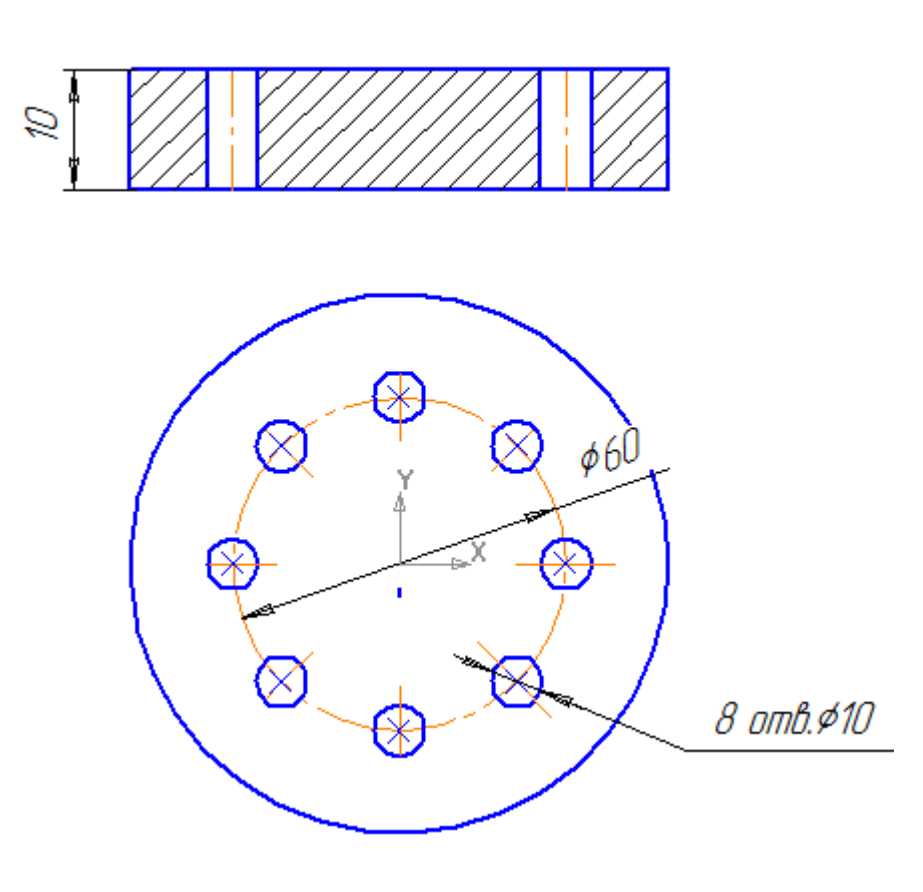

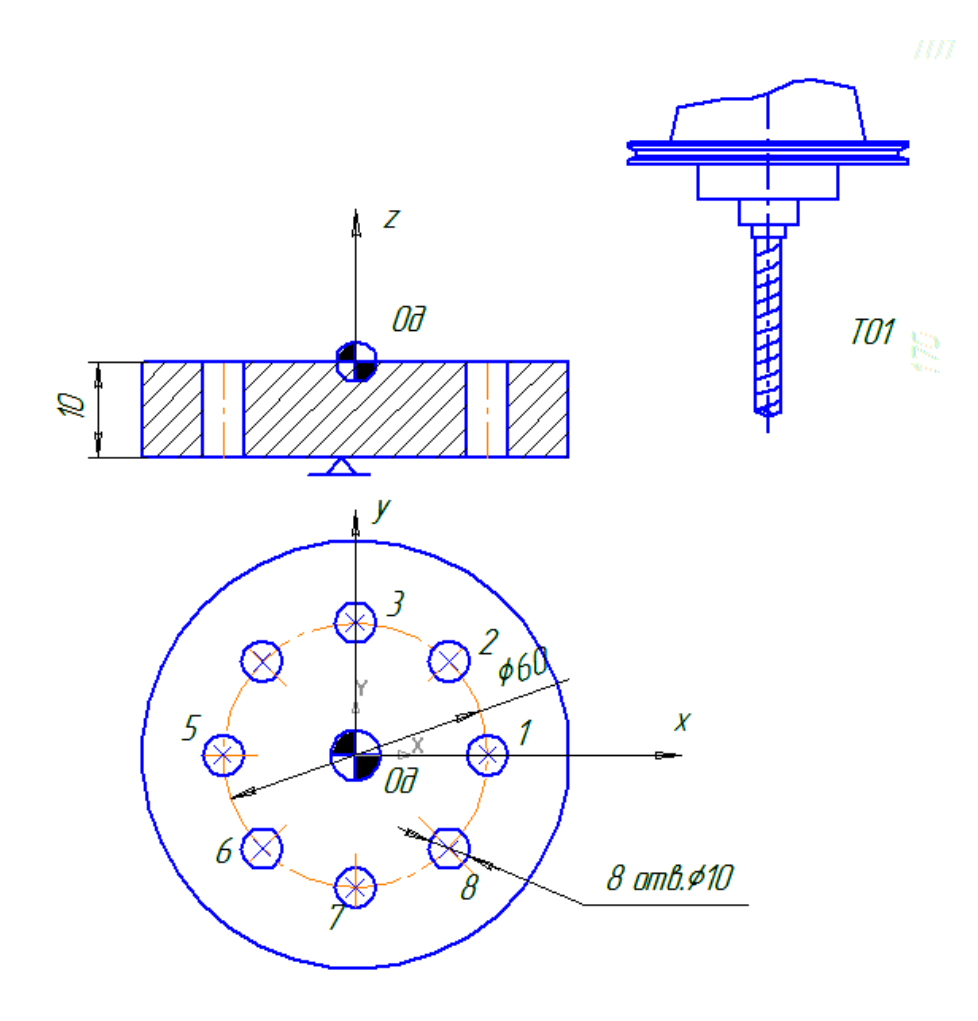

# **4. Определяем координаты опорных точек детали.**

Точка 1. X=30 Y=0

Чтобы рассчитать координаты точки 2, нужно рассмотреть треугольник АВС

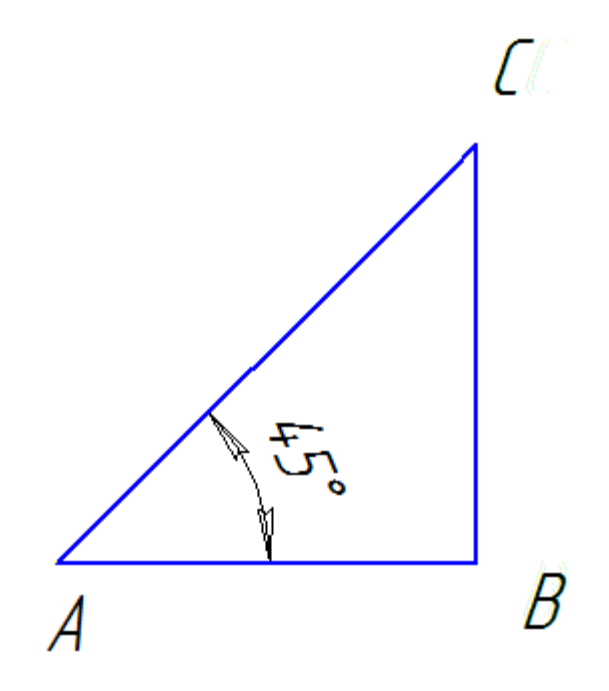

**Тогда СВ=АСх0,7071 30х0.7071=21.213мм.**

**Тогда АВ=АСх0.7071**

**30х0,7071=21.213мм.**

Аналогично рассчитываются остальные точки.

Точка 2 x=21.213 y=21.213

Точка 3 x=0 y=30

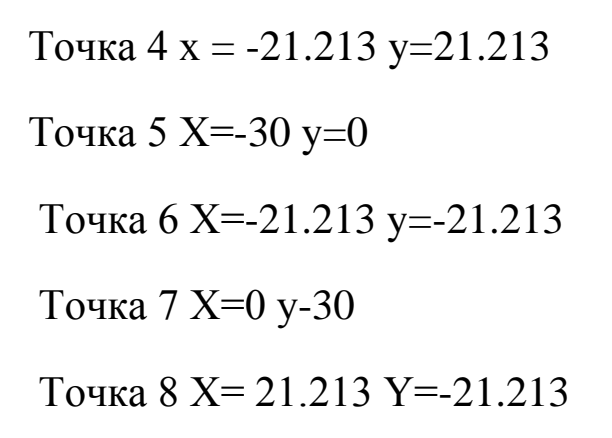

**5 .Составляем таблицу координат опорных точек.**

| $N_2$   |    |        | ◠<br>◡           |           | C     | O         |       |               |
|---------|----|--------|------------------|-----------|-------|-----------|-------|---------------|
| опорной |    |        |                  |           |       |           |       |               |
| точки   |    |        |                  |           |       |           |       |               |
|         | 30 | 21.213 | $\boldsymbol{0}$ | $-21,213$ | $-30$ | $-21,213$ | 0     | 21.213        |
|         | 0  | .213   | 30               | 21.213    |       | $-21,213$ | $-30$ | .213<br>$-21$ |

#### **6. Разрабатываем управляющую программу.**

**Используем цикл сверления G81**

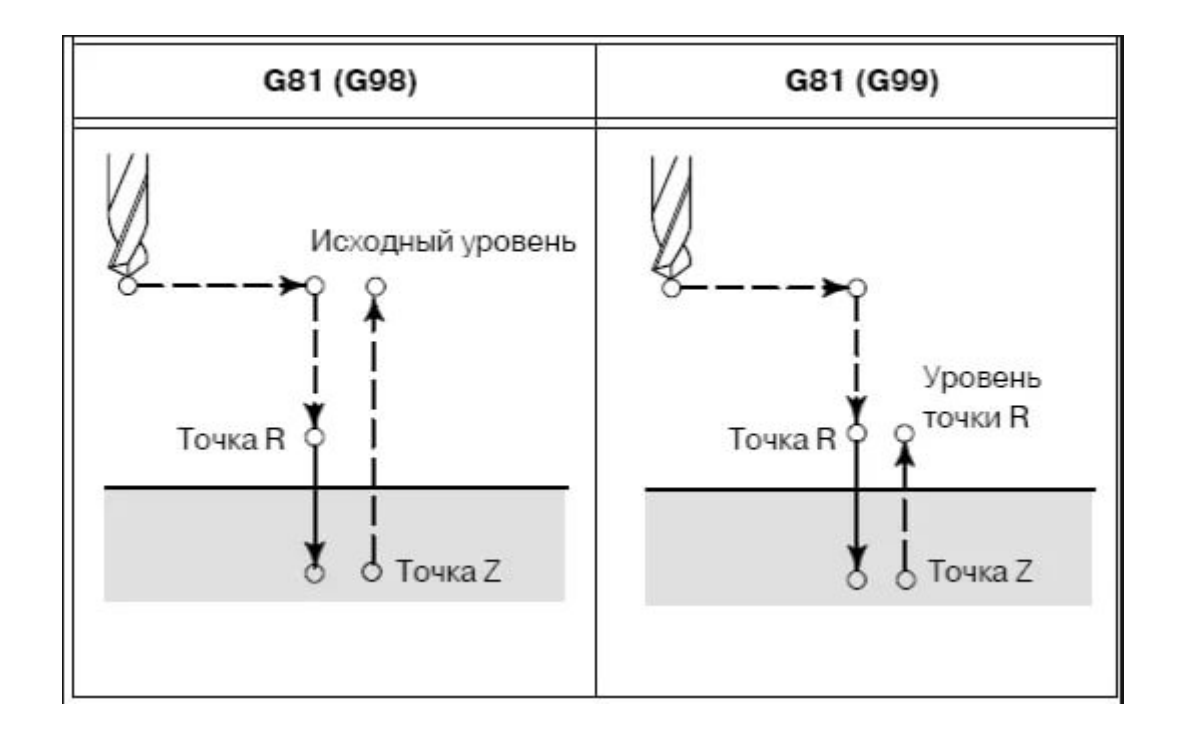

**……………………………….**

### **N10T1M6**

#### **N11S300F40M3M8**

## **N12G81X0Y0U2I2Z-13 задание параметров цикла**

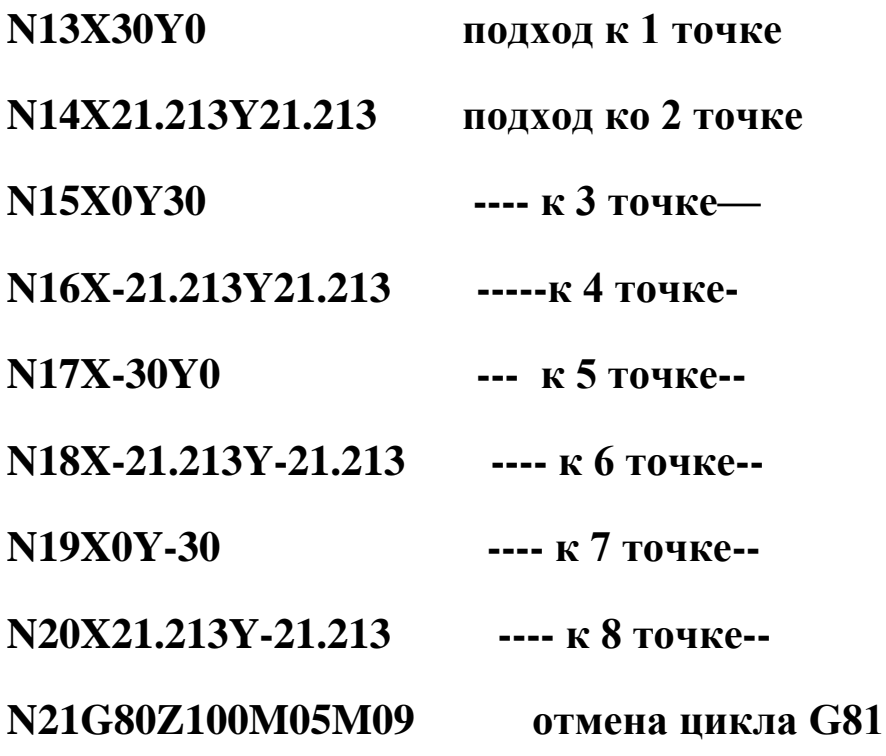

### **Практическая работа № 5**

## *«* **Разработка управляющей программы и обработка детали на фрезерном станке с ЧПУ»**

# *Цель работы***: освоить методику разработки управляющей программы на фрезерный станок станок с ЧПУ с системой ЧПУ «2С42-65».**

**Теоретическое обоснование**

### **Схема траектории движения центра инструмента называется циклограммой.**

*Опорная точка* это точка, в которой инструмент (центр инструмента) переходит с одного участка на другой, происходит изменение режимов обработки или технологический останов.

Координаты опорных точек можно определить непосредственно из чертежа детали, либо путем расчета по формулам тригонометрии и аналитической геометрии.

### *Задание.*

Определить координаты опорных точек детали и разработать управляющую программу на фрезерный станок с ЧПУ.

### *Порядок выполнения работы:*

- 1. Выполнить чертеж детали.
- 2. Выбрать начало системы координат детали.
- 3. Вычертить контур детали без простановки размеров.
- 4. Начертить траекторию движения инструмента (фрезы)
- 5. Выделить и пронумеровать опорные точки траектории движения инструмента.
- 6. Определить координаты опорных точек.
- 7. Составить таблицу для координат опорных точек.
- 8. Разработать управляющую программу.

### **2. Чертеж детали**

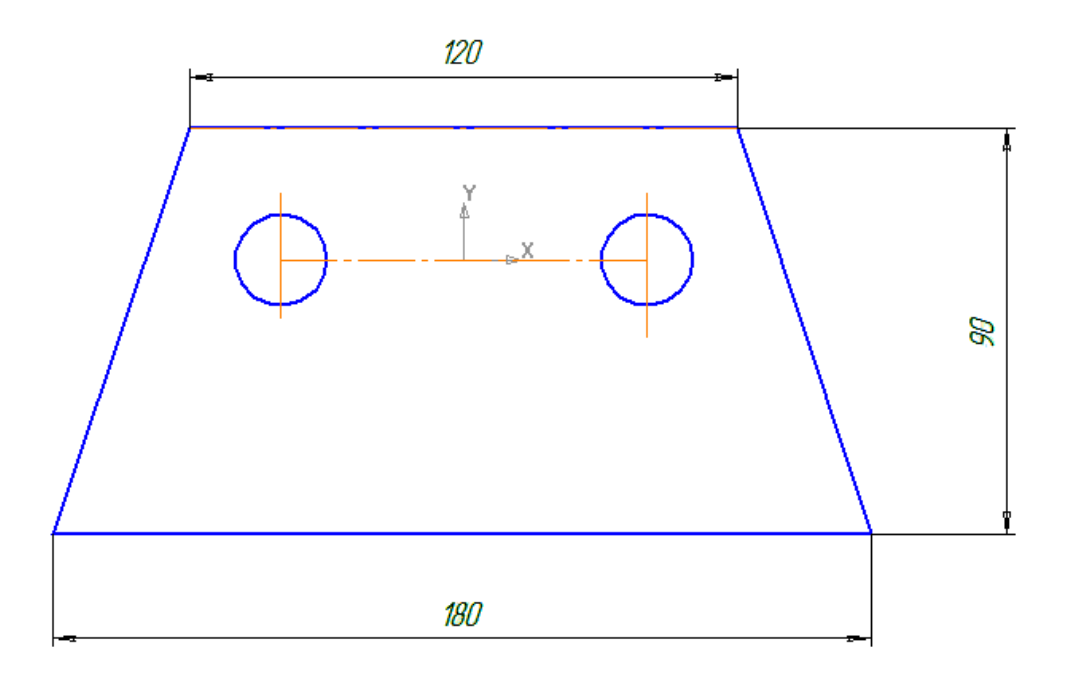

### **2-3. Вычерчивает начало системы координат и контур детали.**

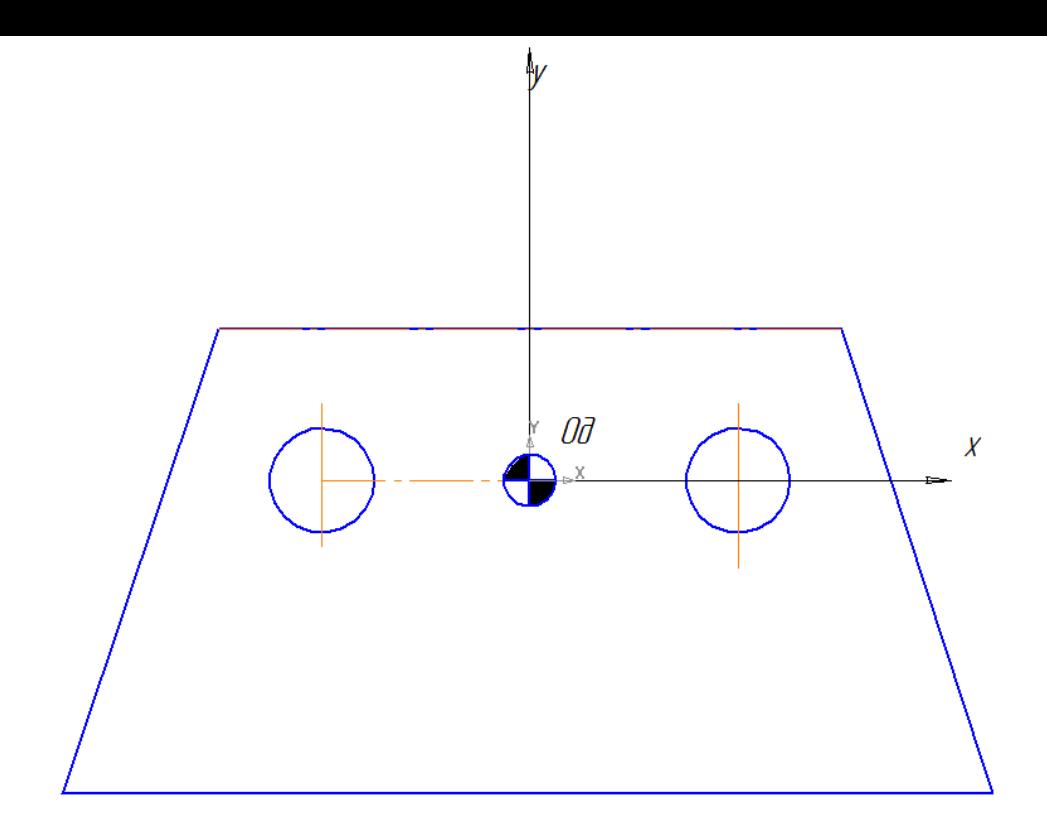

# **4. Вычерчиваем траекторию движения фрезы.**

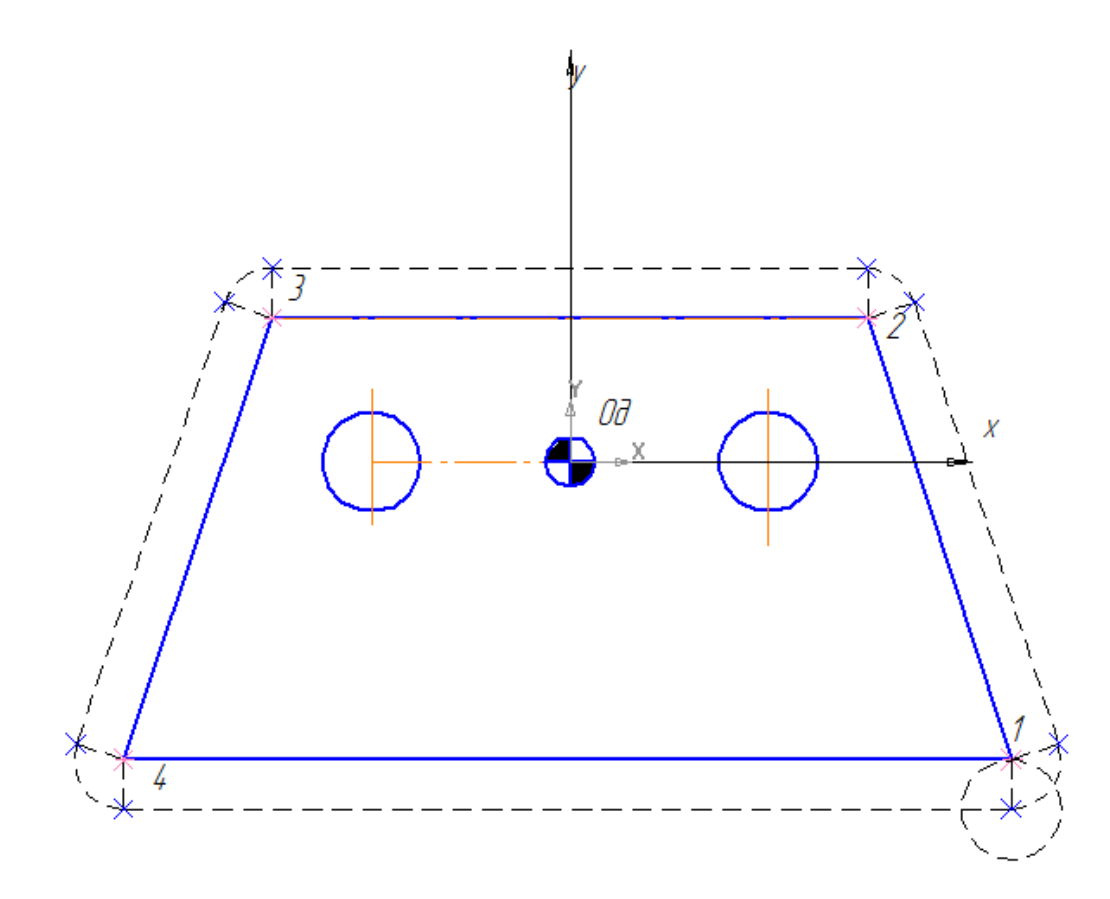

**6. Определяем координаты опорных точек.**

- **Т1 X= 90 Y=-70**
- **T2 X=60 Y=20**
- **T3 X=-60 Y=20**

**T4 X=-90 Y=-70**

**7.Составляем таблицу координат опорных точек**

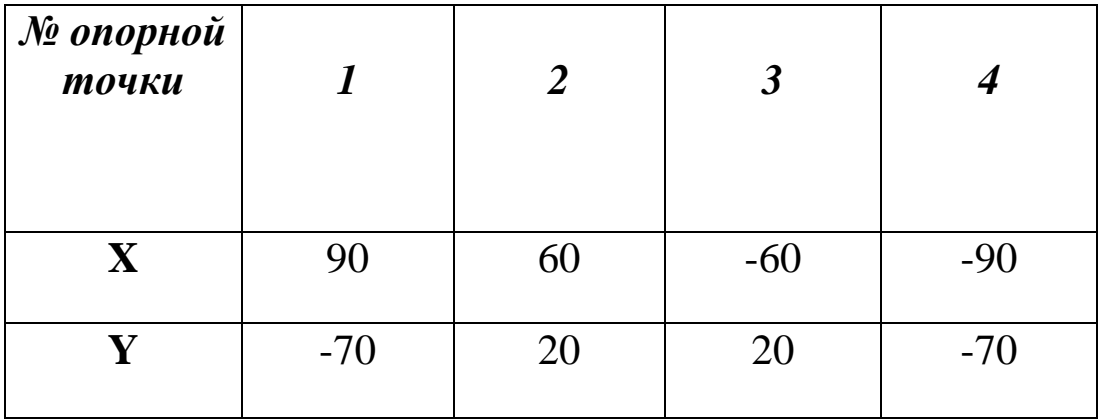

### **8.Разрабатываем УП.**

Каждая управляющая программа состоит из определенной последовательности кадров, в которых содержатся предназначенные для выполнения системой ЧПУ команды. Кадры пронумерованы в порядке возрастания. Номер кадра расположен в его начале и состоит из буквы «N» соответствующего порядковому номеру кадра.

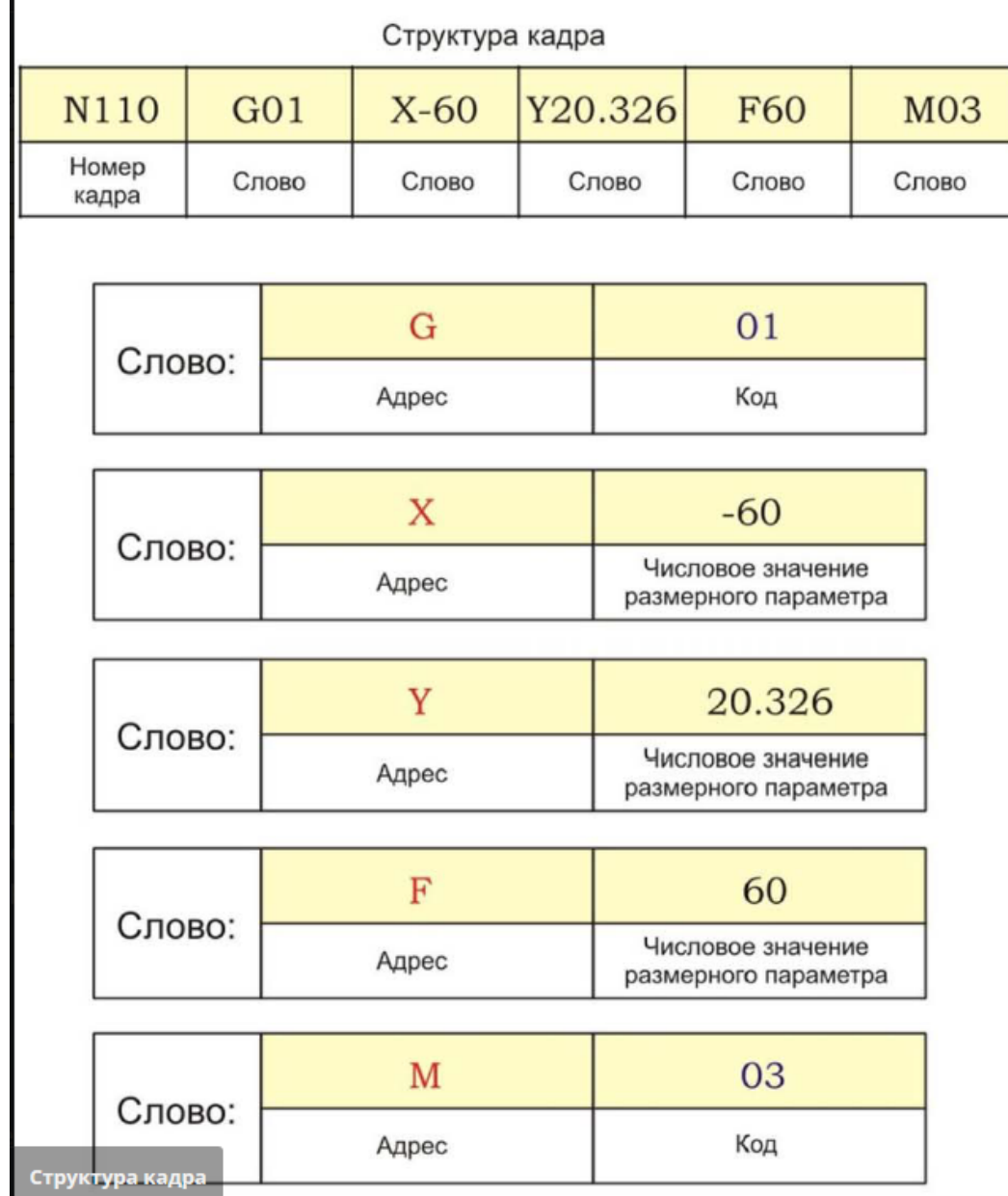

### *Кадр УП:*

- Для рабочей плоскости XY: G17
- Для рабочей плоскости XZ: G1
- Для рабочей плоскости YZ: G19

Программирование рабочей плоскости

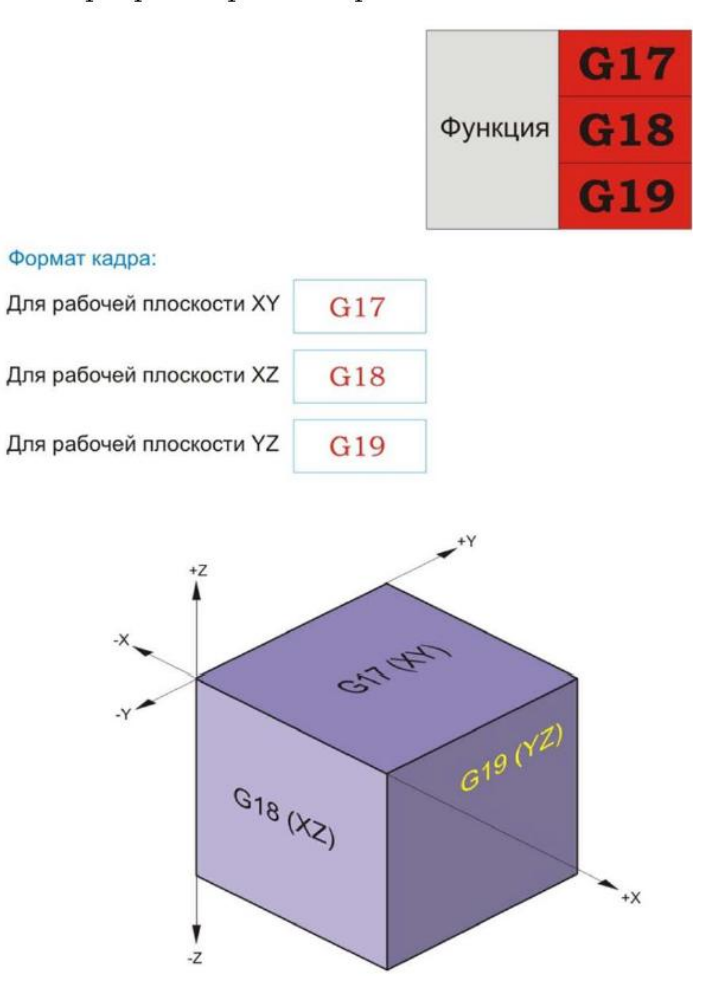

### **Функция:**

С помощью функций G54, G55, G56, G57, G58, G59 программируется задание координат нулевой точки детали в
абсолютной системе координат станка. Благодаря тому, что программирование координат возможно с использованием четырех различных функций, в памяти ЧПУ одновременно может быть задано и сохранено шесть внешне различных варианта расположения нулевой точки детали.

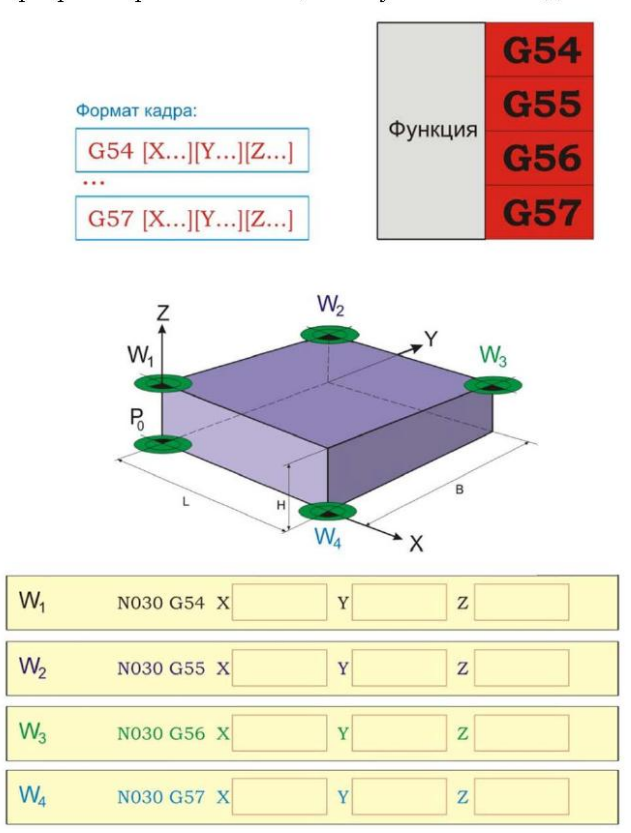

Программирование смещения нулевой точки детали

#### Программирование интерполяции G00

#### **Функция:**

Инструмент перемещается по прямой с максимально возможной подачей в точку с заданными координатами по осям X, Y и Z.

Отрезок пути перемещения задается в декартовых координатах.

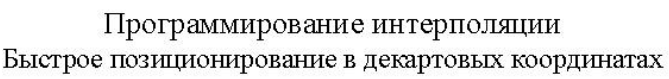

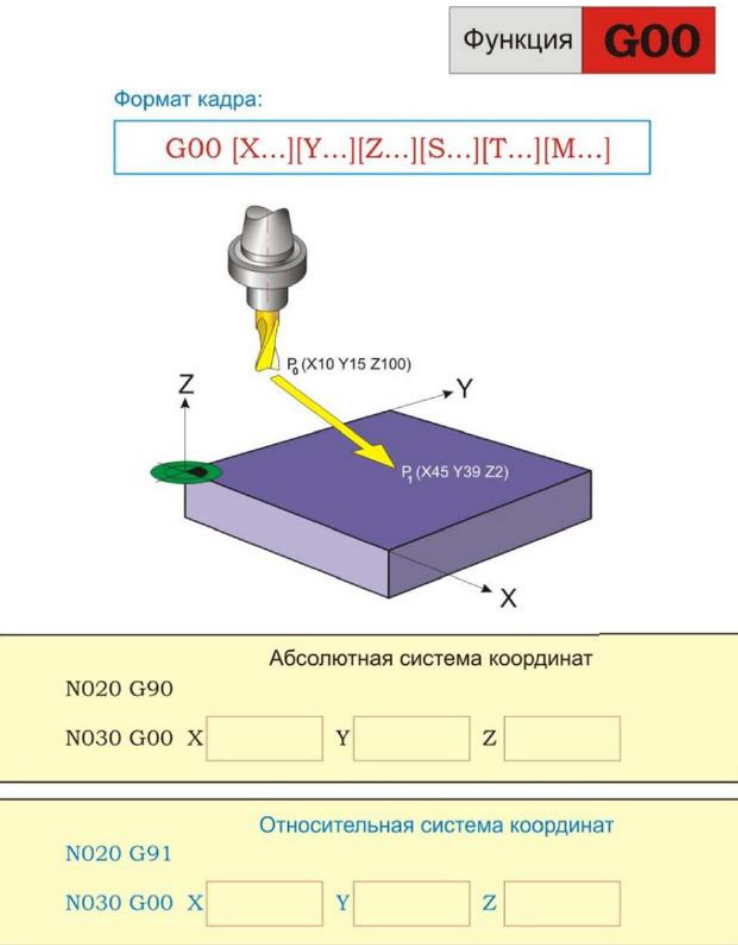

Программирование интерполяции G01

## **Функция:**

Инструмент с запрограммированной скоростью перемещается по прямой в точку с заданными координатами по осям X, Y и Z.

Отрезок пути перемещения задается в декартовых координатах.

## Программирование интерполяции Линейная интерполяция с заданной скоростью подачи в декартовых координатах

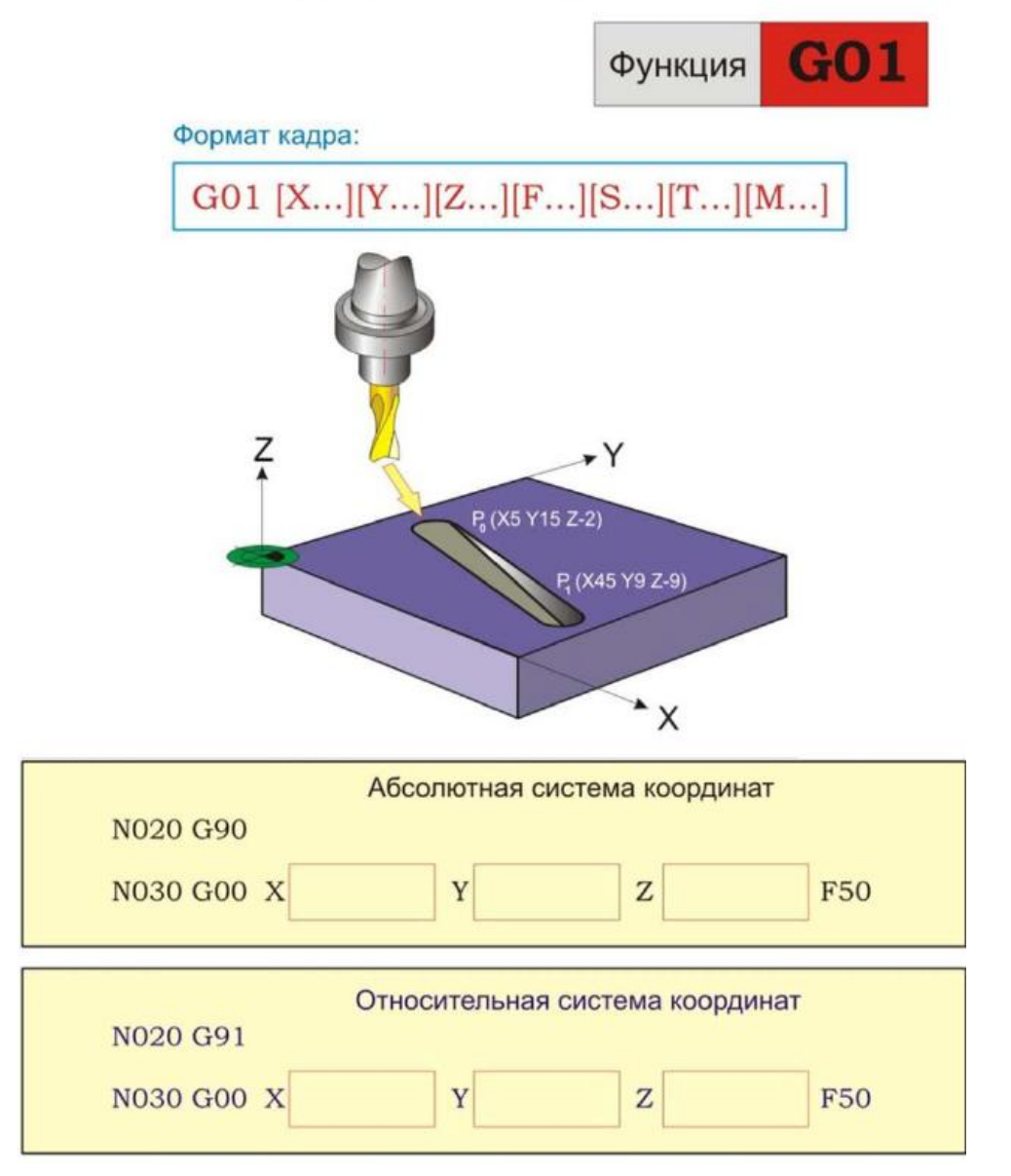

# **Принимаем толщину детали S=10мм Используем корректор на радиус инструмента №2**

 **Управляющая программа**

**N1G54X120Y-100F4000 N2T01S300M03M08 N3Z-13F40 N3G42D0X90Y-70 N4X60Y20 N5X-60Y20 N6X-90Y-70 N7X90Y-70 N8G40X120Y-100F100 N9Z100M05M09 N10M02**

## **Практическая работа № 6**

## *«* **Разработка управляющей программы и обработка детали на многоцелевом станке с ЧПУ мод. ССВ05ПМФ4»**

# *Цель работы***: освоить методику разработки управляющей программы на многоцелевой станок с ЧПУ модели ССВ05ПМФ4 с системой ЧПУ «2С42-65».**

### **Теоретическое обоснование**

## **Схема траектории движения центра инструмента называется циклограммой.**

*Опорная точка* это точка, в которой инструмент (центр инструмента) переходит с одного участка на другой, происходит изменение режимов обработки или технологический останов.

Координаты опорных точек можно определить непосредственно из чертежа детали, либо путем расчета по формулам тригонометрии и аналитической геометрии.

## *Задание.*

Определить координаты опорных точек детали и разработать управляющую программу на многоцелевой станок с ЧПУ.

## *Порядок выполнения работы:*

- 1. Выполнить чертеж детали.
- 2. Выбрать «0» детали, инструмент, исходную точку .
- 3. Сделать расчет опорных точек.
- 4 Определить координаты опорных точек.
- 5.Составить таблицу для координат опорных точек.
- 6. Разработать управляющую программу.

## **3. Чертеж детали**

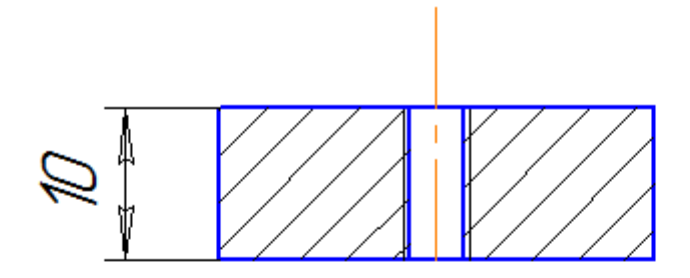

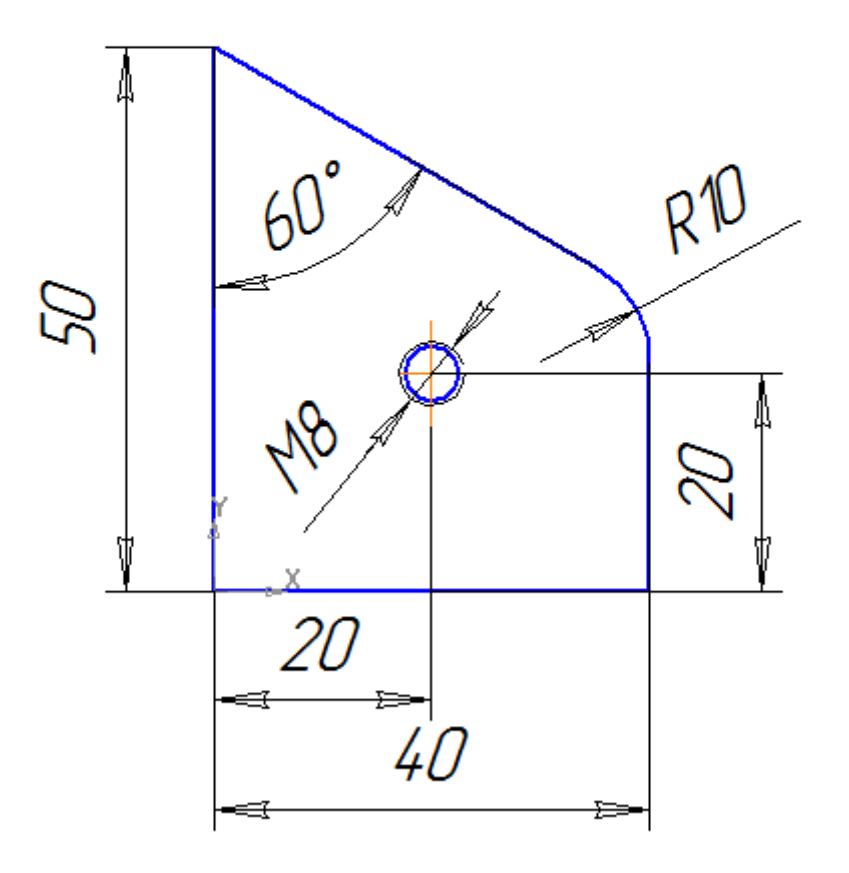

**2. Выбираем «0» детали, инструмент, исходную точку обработки.**

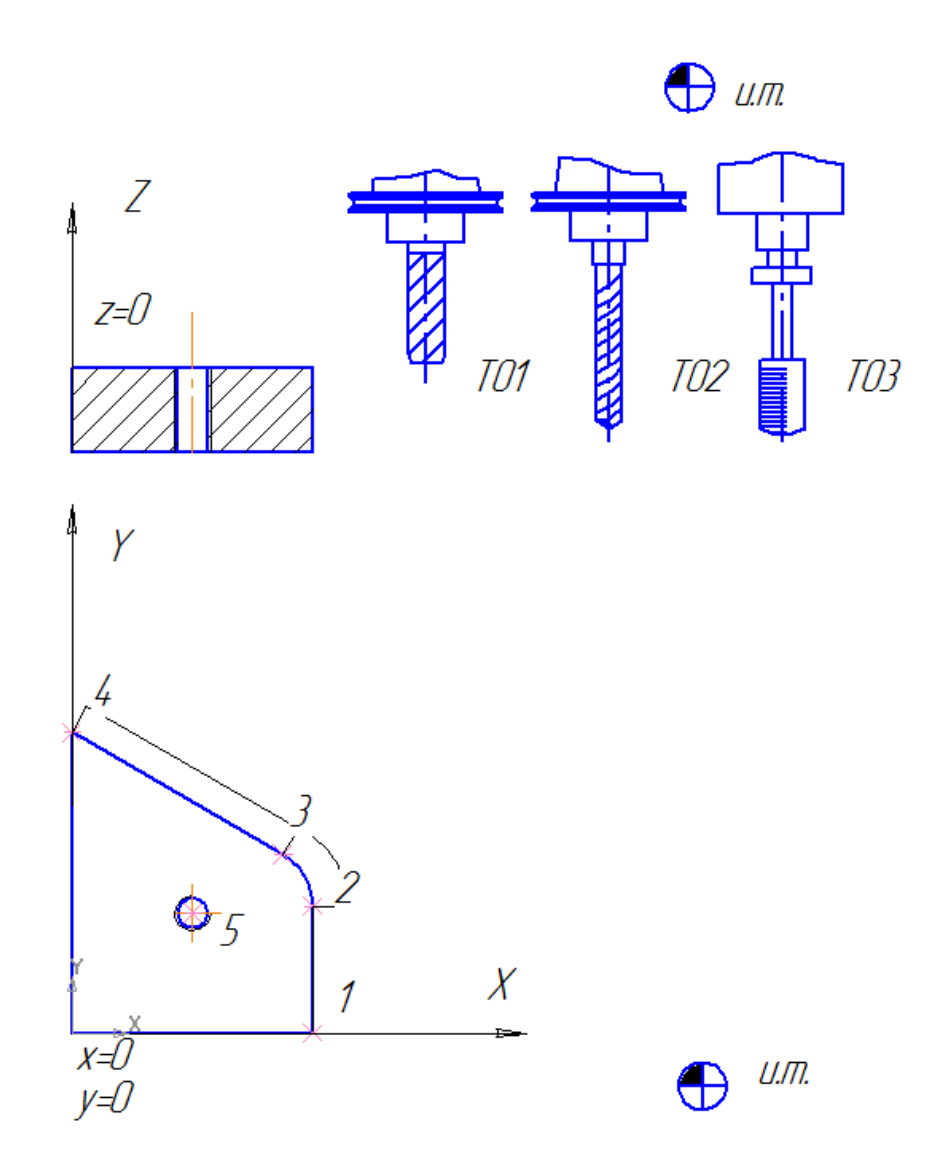

**3. Делаем расчет координат опорных точек.**

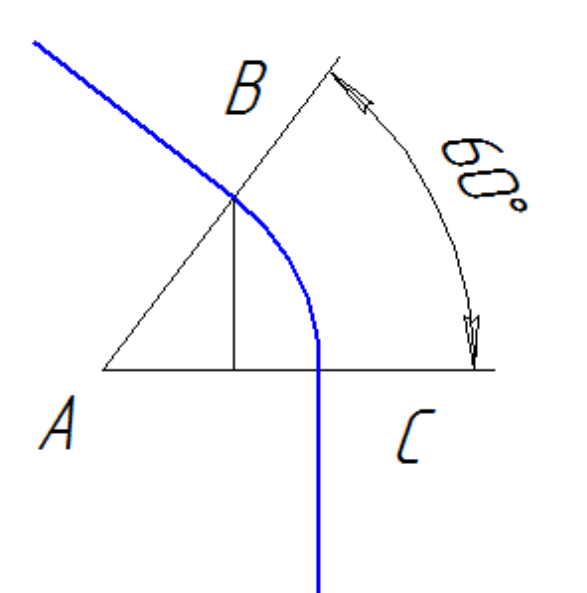

**В треугольнике АВС ВС/AB=SIN60**

**BC=ABxSIN60 BC=10x0.866=8.66mm**

**AC=ABxCOS60 AC=10x0.5=5mm**

**Координата Х точки В=30+5=35мм Координата Y точки** 

$$
\frac{1}{2} \left( \frac{1}{\sqrt{2}} \right)^{2} \frac{1}{\sqrt{2}}
$$

**В треугольнике CEF EF=35mm**

**EC/EF=tg30 EC=EFxtg30 EC=35x0.5774=20.2mm**

**Координата Y точки В=50-20,2=29,8 мм Отсюда координаты точки С X=40mm Y=29.8-8.66=21.14 mm**

**4. Определяем координаты опорных точек.**

 $T1 X=40 Y=0$  $T2 X=40Y=21.14$ T3  $X=35$   $Y=29,8$  $T4 X=0 Y=50$  $T5 X=20 Y=20$ 

## 5. Составляем таблицу координат опорных точек

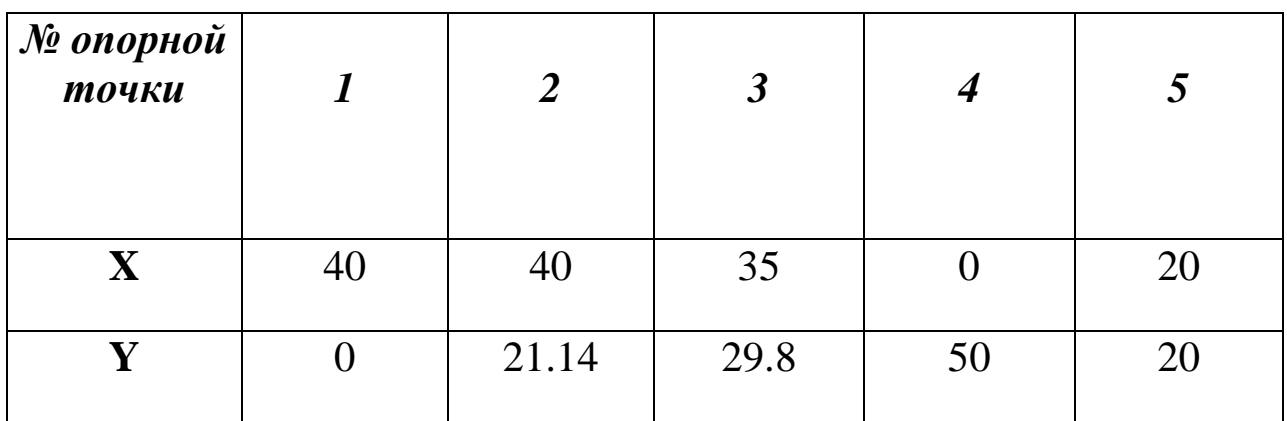

#### 6. Разрабатываем УП.

Каждая управляющая программа состоит из определенной последовательности кадров, в которых содержатся предназначенные для выполнения системой ЧПУ команды. Кадры пронумерованы в порядке возрастания. Номер кадра расположен в его начале и состоит из буквы «N» соответствующего порядковому номеру кадра.

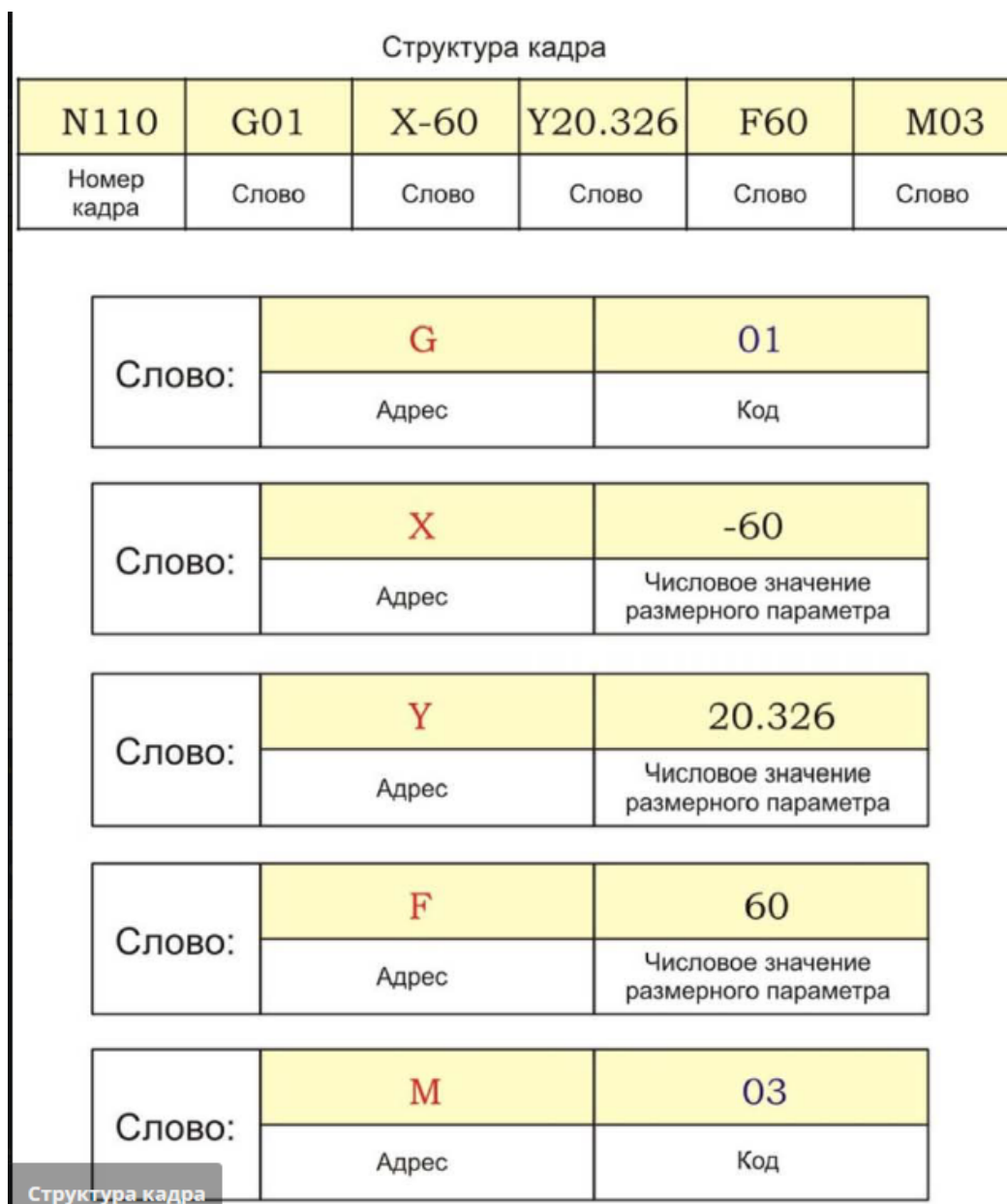

# *Кадр УП:*

- Для рабочей плоскости XY: G17
- Для рабочей плоскости XZ: G1
- Для рабочей плоскости YZ: G19

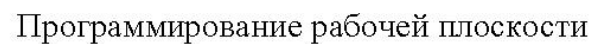

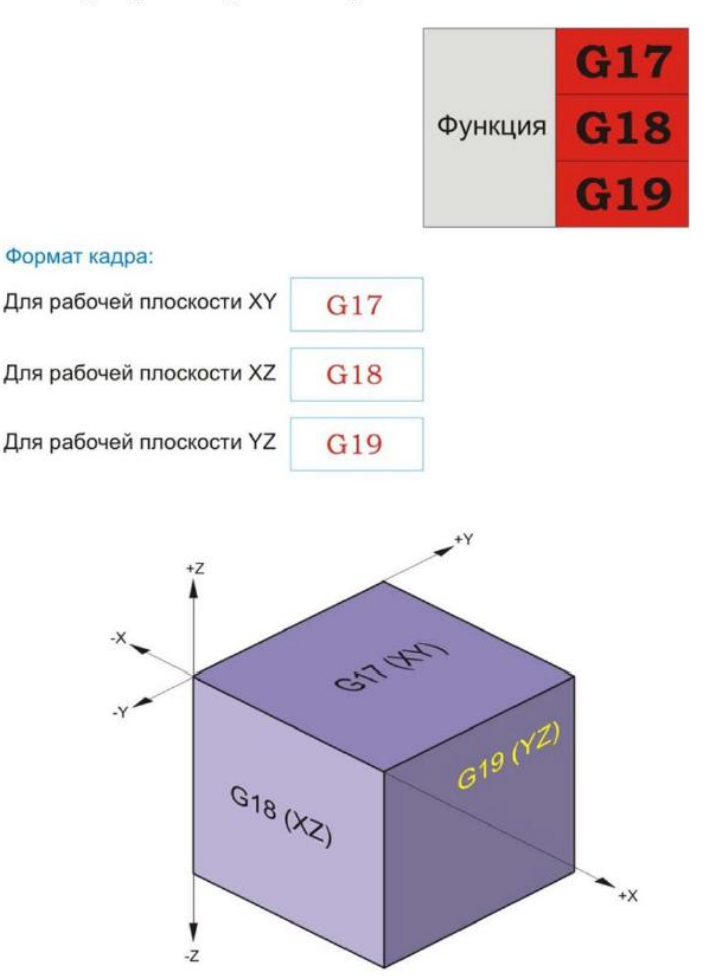

#### **Функция:**

С помощью функций G54, G55, G56, G57, G58, G59 программируется задание координат нулевой точки детали в абсолютной системе координат станка. Благодаря тому, что программирование координат возможно с использованием четырех различных функций, в памяти ЧПУ одновременно может быть задано и сохранено шесть внешне различных варианта расположения нулевой точки детали.

Программирование смещения нулевой точки детали

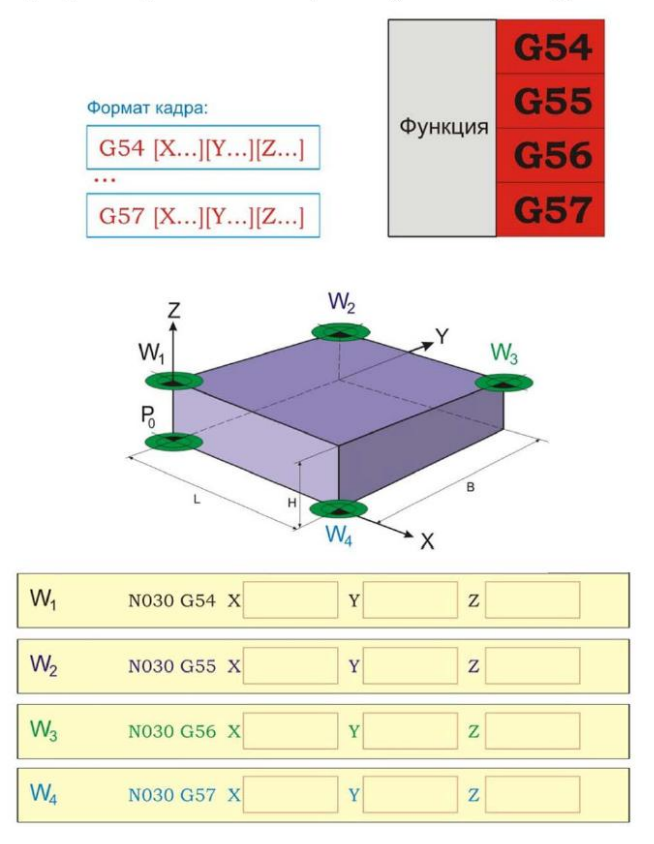

## Программирование интерполяции G00

#### **Функция:**

Инструмент перемещается по прямой с максимально возможной подачей в точку с заданными координатами по осям X, Y и Z.

Отрезок пути перемещения задается в декартовых координатах.

#### Программирование интерполяции Быстрое позиционирование в декартовых координатах

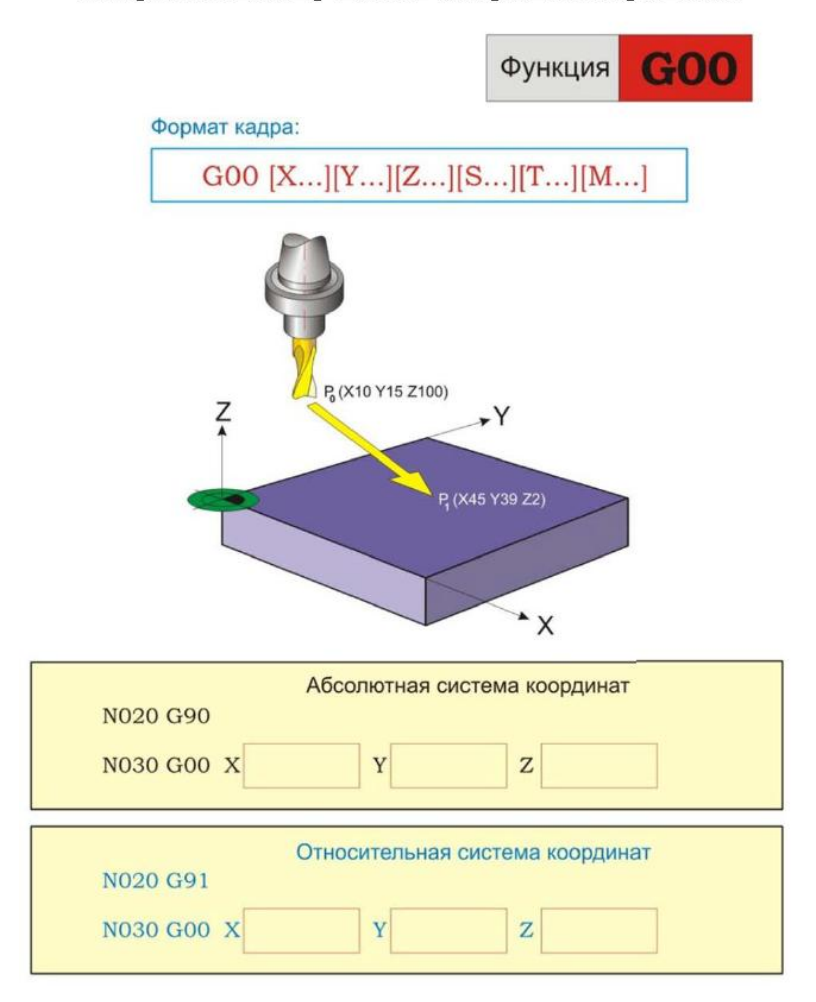

## Программирование интерполяции G01

#### **Функция:**

Инструмент с запрограммированной скоростью перемещается по прямой в точку с заданными координатами по осям X, Y и Z.

Отрезок пути перемещения задается в декартовых координатах.

#### Программирование интерполяции Линейная интерполяция с заданной скоростью подачи в декартовых координатах

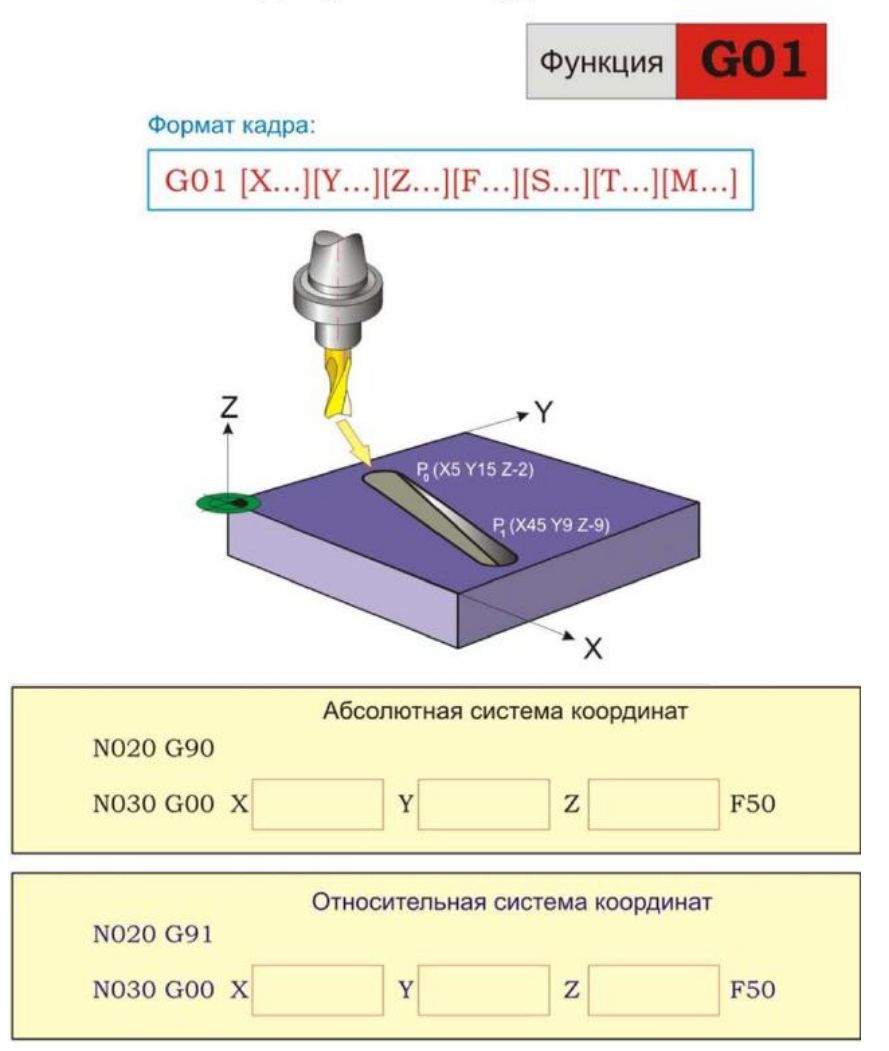

Программирование интерполяции G02

## **Функция:**

Инструмент перемещается по дуге окружности по часовой стрелке с запрограммированной скоростью подачи в точку с заданными координатами по осям X, Y и Z.

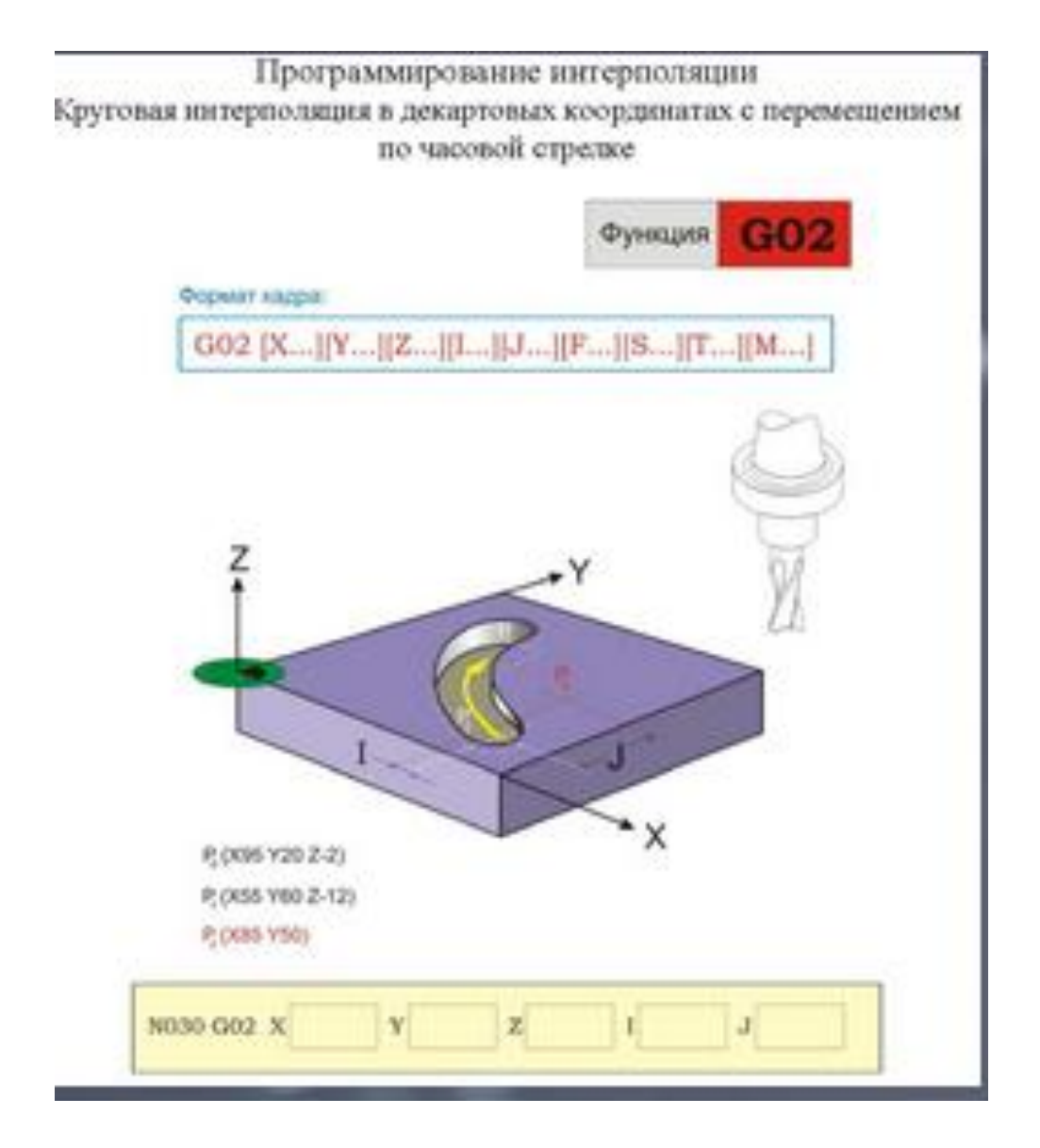

## **Программирование интерполяции G03**

#### **Функция:**

Инструмент перемещается по дуге окружности против часовой стрелки с запрограммированной скоростью подачи в точку с заданными координатами по осям X, Y и Z.

#### Программирование интерполяции Круговая интерполяция в декартовых координатах с перемещением против часовой стрелке

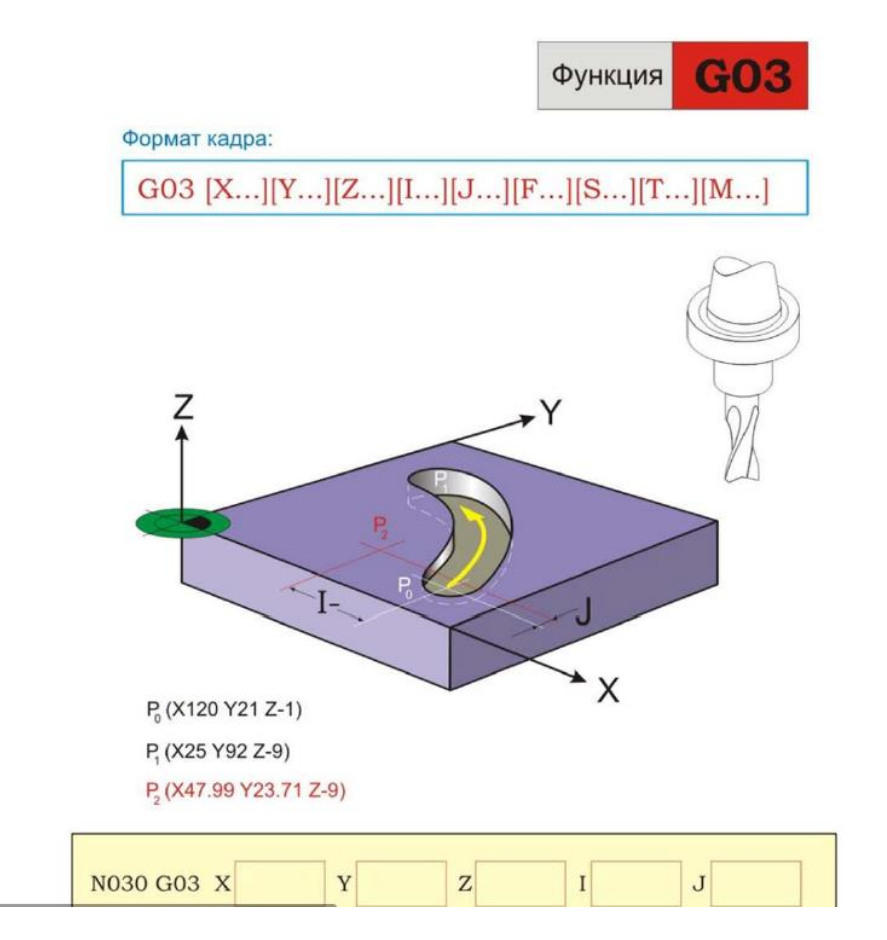

## **Используем корректор на радиус фрезы-Д01, на длину фрезы-Н11, на длину сверла-Н12, на длину метчика-Н13**

 **Управляющая программа**

**N1G53X0Y0Z0 N2T01M06 N3G54X100Y0F4000 N4G01S300M03M08G44H11Z-12F4000 N5G42D01X50Y0F20 N6X50Y21.14**

**N7G03X35Y29.I-10Y0 N8G01X0Y50 N9G01G40X-20Y70F100 N10Z100G49F4000M05M09 N11G53X0Y0Z0 N12T02M06 N13G54X20Y20F4000 N14S350M03M08G44H12Z10F4000 N15G81X020Y20U2I2Z-13F25 N16G80Z100M05M08 N17G3X0Y0Z0 N18T03M06 N19G54X20Y20F4000 N20S100M03M08G44H12Z10F4000 N21G84X020Y20U2I2Z-13F150 N22G80Z100M05M08 N23G53X0Y0Z0 N24M02**

# **Практическая работа № 7**

## **Задание кода ISO-7bit. Кодирование информации.**

## *Цель работы***:**

Изучить принципы кодирования информации на перфоленте, алфавитно-цифровой код ИСО-7бит. Научиться кодировать технологические команды.

## **Теоретическое обоснование**

При использовании двоично-десятичной системы кодирования для записи любого числа потребуется только четыре дорожки перфоленты, на которых поперечными строчками записываются цифры каждого разряда десятичного числа. Разряды записываются от старшего к младшему.

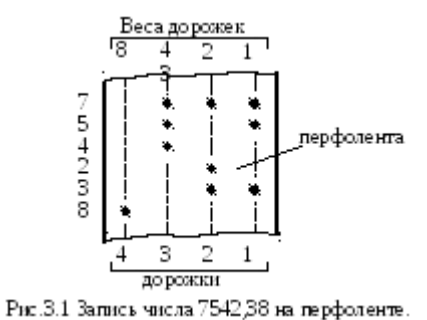

Система цифровых и буквенных символов, комбинациями которых может быть выражено необходимая исходная информация, составляющая программу обработки на станках с ЧПУ, называется кодом.

Программа содержит три вида информации: о перемещениях, технологическую и логическую.

Перемещения всегда определяются величинами, а последние числами. Отсюда символы перемещений имеют цифровую форму.

Технологическая и логическая информация в программах состоит из команд следующего содержания: скорость подач, частота вращения шпинделя, номер инструмента, направление перемещения и т.д. Очевидно, каждая такая команда может быть выражена неповторяемым символом, имеющим ту же форму, что и числовая информация.

При автоматическом управлении с помощью сигналов необходимо, чтобы они поступали в определенном порядке. С этой целью информация формируется в так называемые кадры. Кадр содержит информацию об обработке одного участка детали.

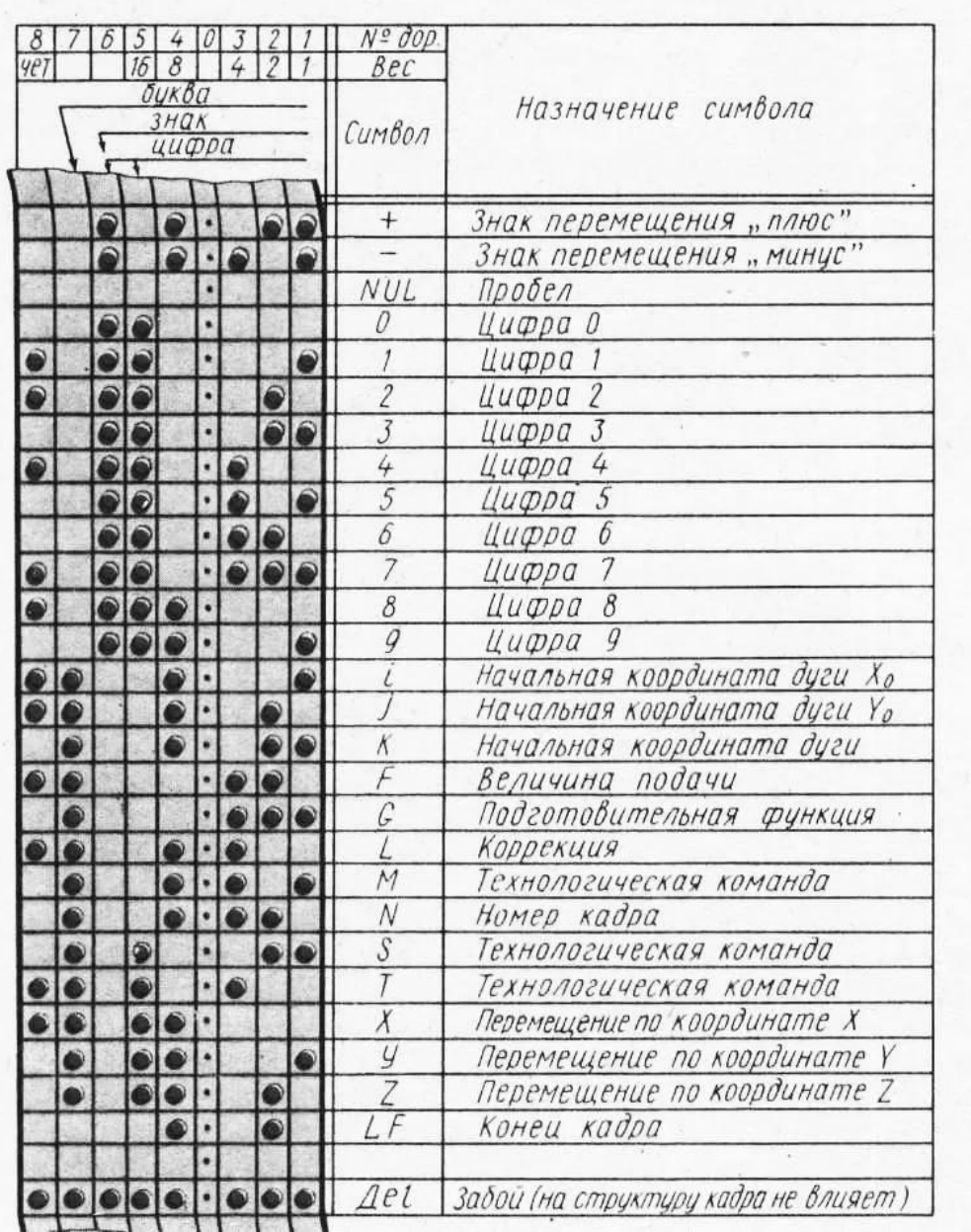

#### Кодирование информации.

Алфавит кода - множество символов данного набора.

Основание кода (m) - количество различных символов в алфавите.

Кодовое слово - любой упорядоченный набор символов.

Длина слова (n) - количество символов в кодовом слове.

Системы счисления.

$$
A = a_n * m^{n-1} + a_{n-1} * m^{n-2} + a_{n-2} * m^{n-1} + a_n * m^{n-3} + ... + a_0 * m^0 + a_{-1} * m^{-1} + a_{-2} * m^{-2} + ...
$$

 $A - 4\mu$ сло.

a<sub>i</sub> - символ системы (цифра)

m - основание системы

n - номер разряда (число разрядов до запятой).

936,5 =  $9*10^2 + 3*10^1 + 6*10^0$ запятая  $5*10^0$  =  $= 900 + 30 + 6$  запятая 5 (m=10, n=3).

#### наверх

#### Десятеричная система счисления.

Алфавит - 1, 2, 3, 4, 5, 6, 7, 8, 9, 0. Основание кода m = 10.

## Двоичная система счисления.

Алфавит - 0,1. Основание кода m = 2.

Перевод чисел.  $\leq$ Soft>

## Порядок выполнения работы.

1. Перевести 100101 в десятеричную систему.

Основание двоичного кода m = 2.

Длина слова n = 6 (в двоичном числе 6 знаков).

 $1*2^{6-1} + 0*2^{6-2} + 0*2^{6-3} + 1*2^{6-4} + 0*2^{6-5} + 1*2^{6-6} =$  $=32+0+0+4+0+1=37$ .

Проверка:

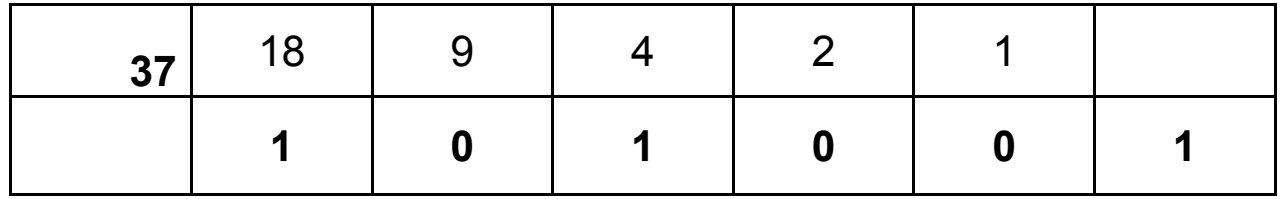

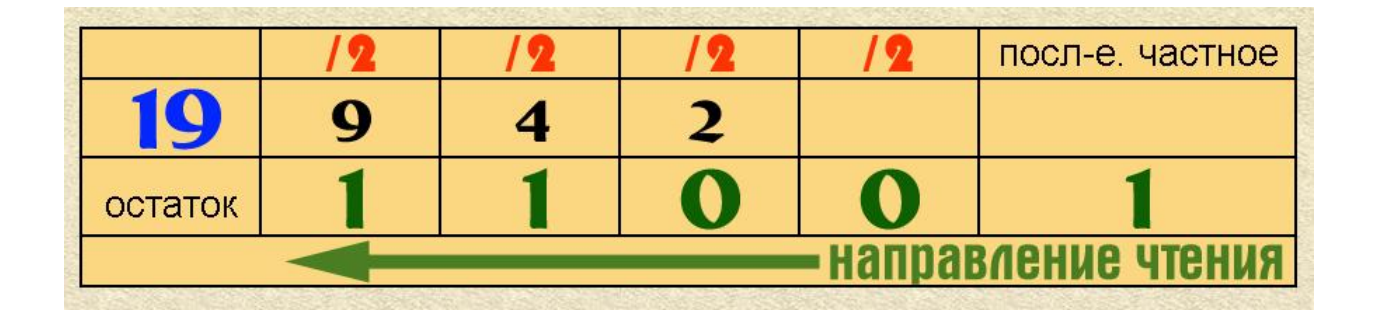

1. Представить число: 841<sub>10</sub> в десятичной системе:

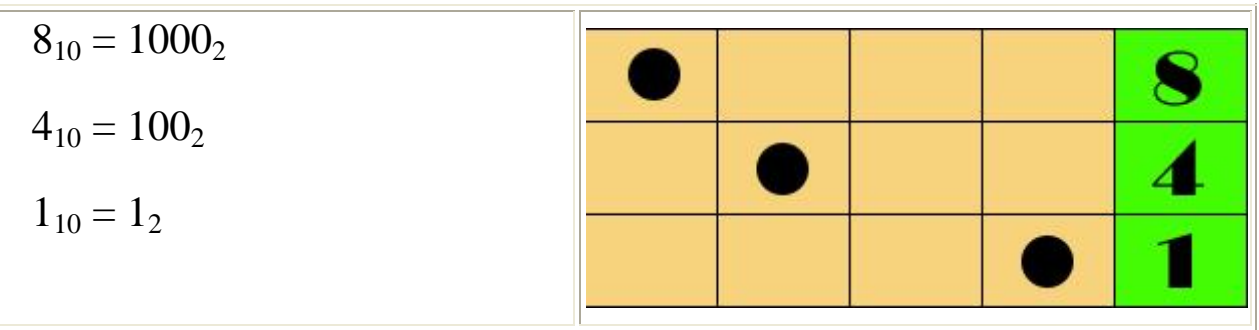

# 3. Представить число 47 $_{10}$  в двоично-десятичном коде.

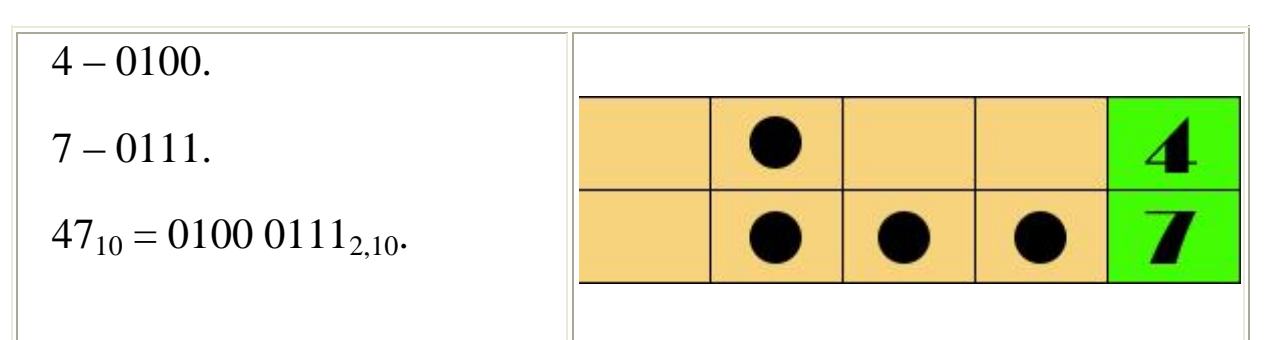

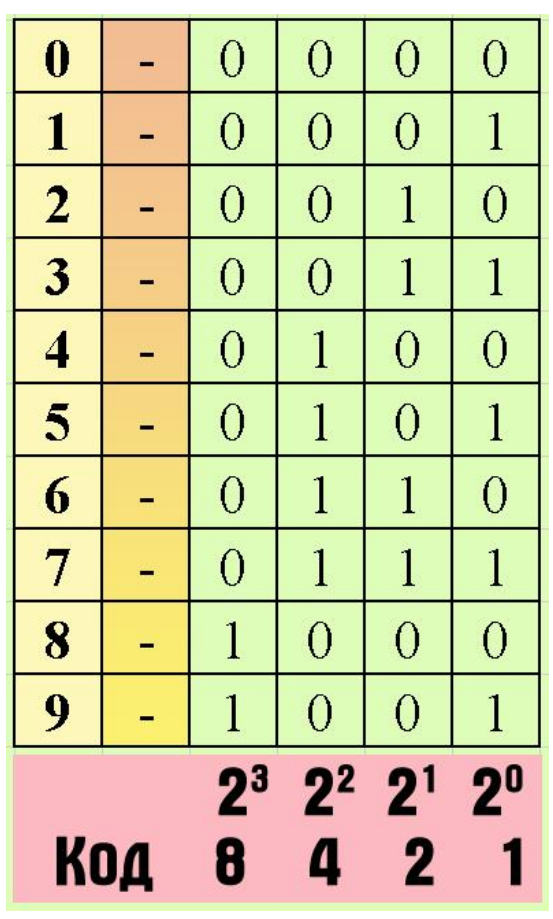

## **Практическая работа № 8**

#### **«***Задание точек, прямых и окружностей в САП ГЕММА».*

## *Цель работы*: **освоить методику построения точек, прямых, окружностей в программе ГЕММА.**

#### *Задание.*

Изучить способы задания точек, прямых, окружностей в программе ГЕММА.

### *Порядок выполнения работы:*

- 1. Построить точки указанием, на линии, опорные, центр дуги, пересечением.
- 2. Построить прямые указанием, параллельные, касательные к окружности, полигон.
- 3. Построить окружность заданного радиуса.

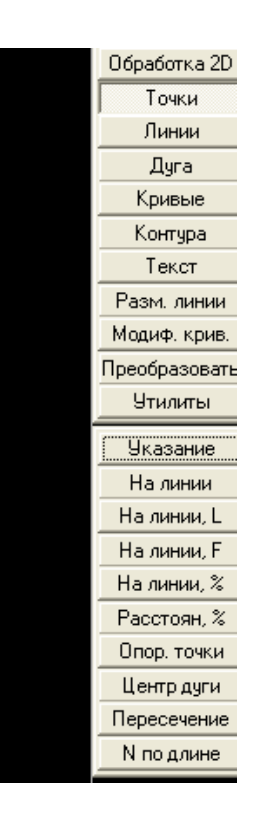

# **Задание точек**

1. Точки, заданные указанием.

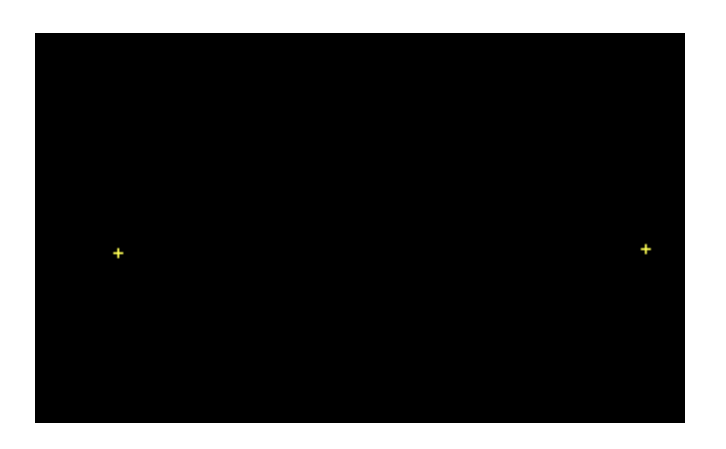

1а. Точки, лежащие на линии.

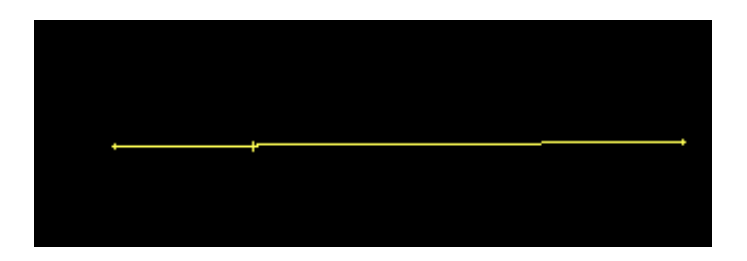

# 1б. Опорные точки

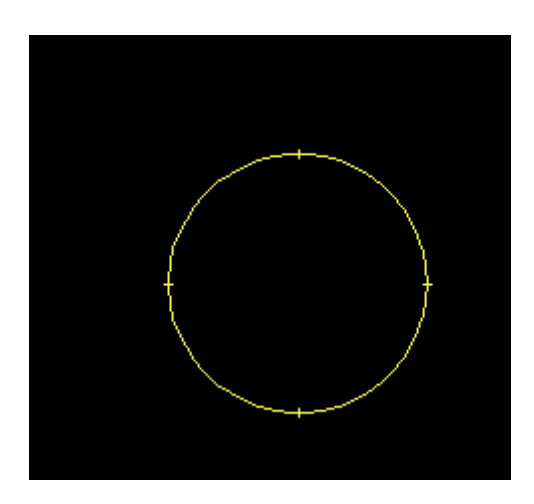

1в. Точки, являющиеся центром дуги

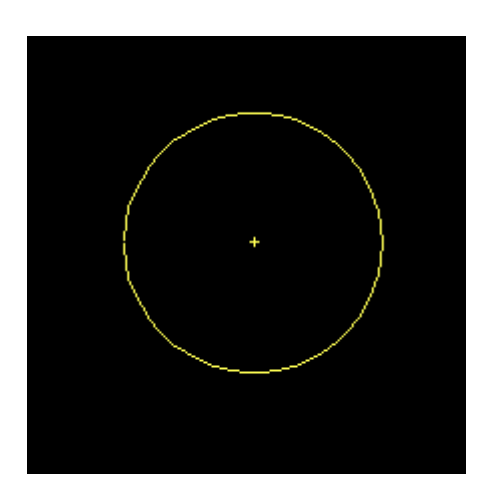

1г. Точки, полученные пересечением прямых.

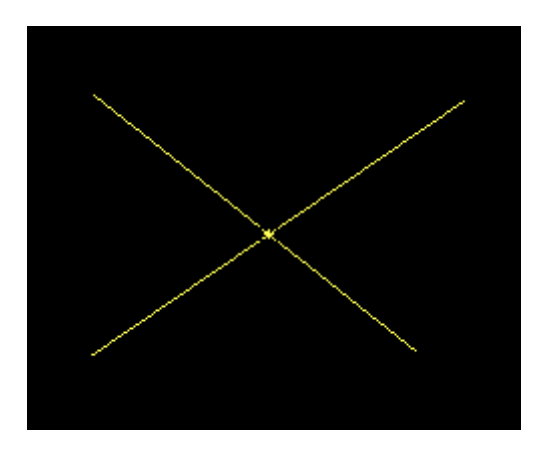

## 1. Задание прямых

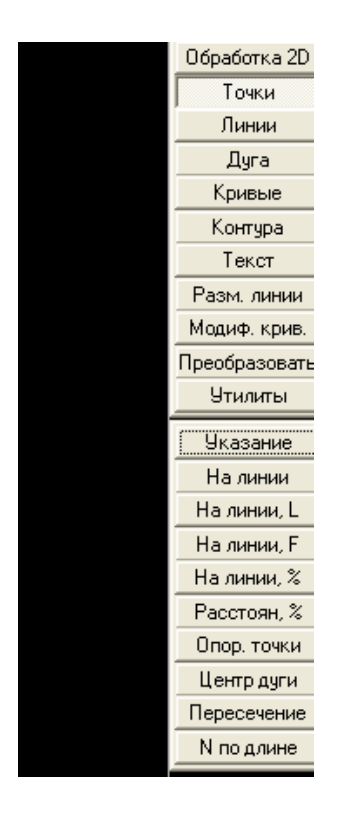

2. Прямая, проходящая через 2 точки

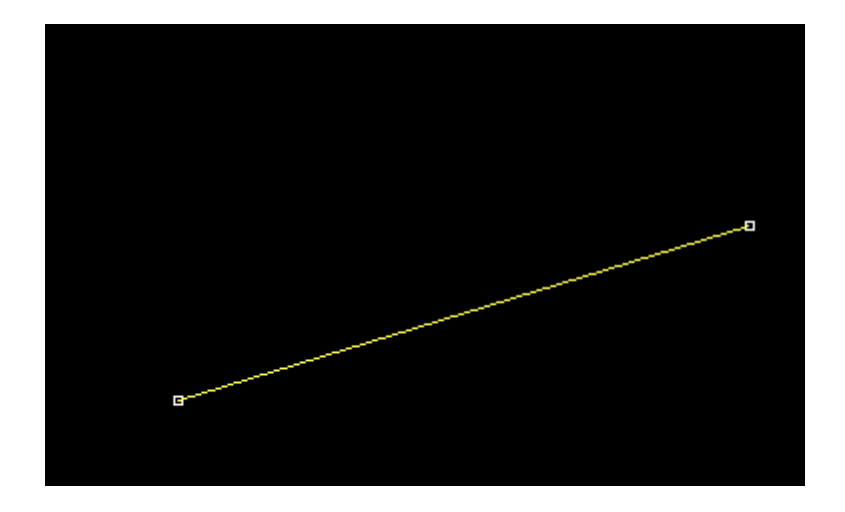

2а.Прямая, касающаяся 2х элементов(окружностей)

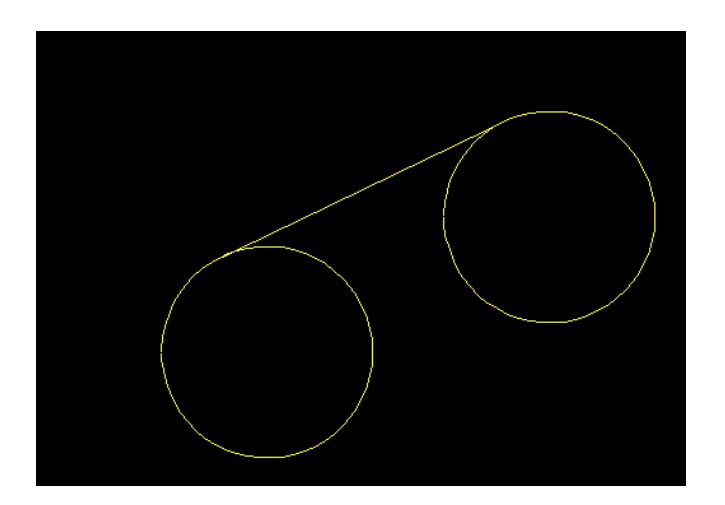

# 2б. Полигон(многоугольник)

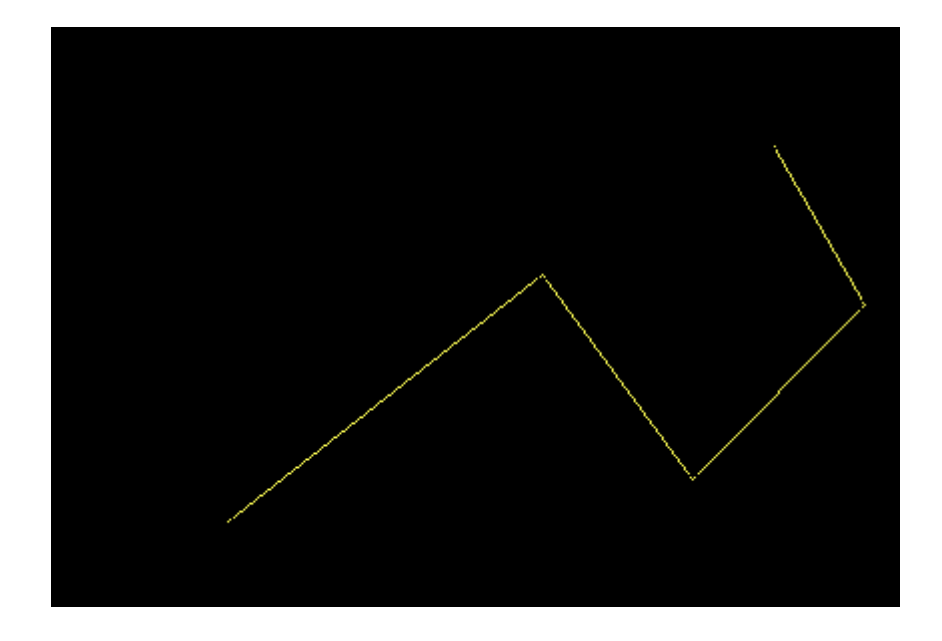

2в. Прямая, перпендикулярная к заданной прямой

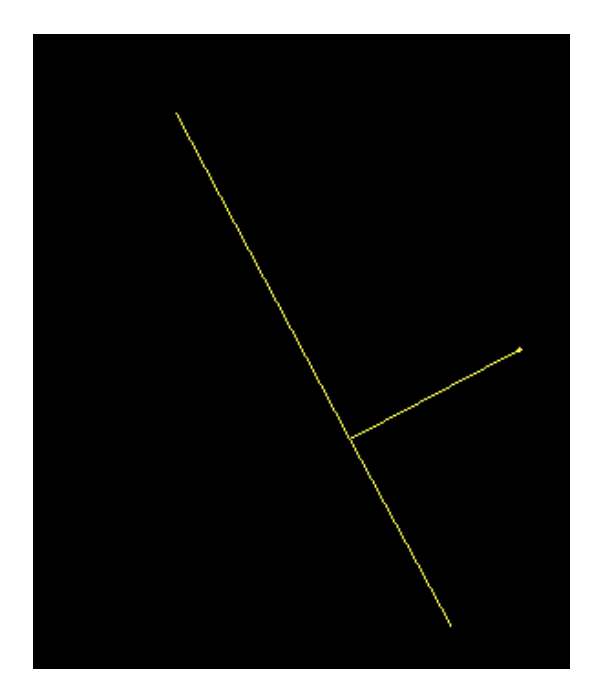

2г. Прямая, касательная к окружности, под заданным углом к оси х

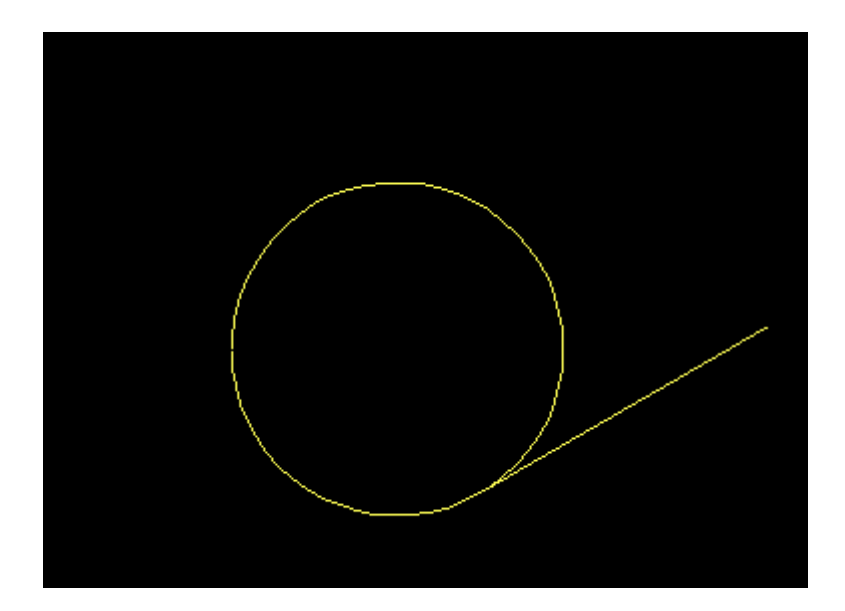

# 2д. Параллельная прямая

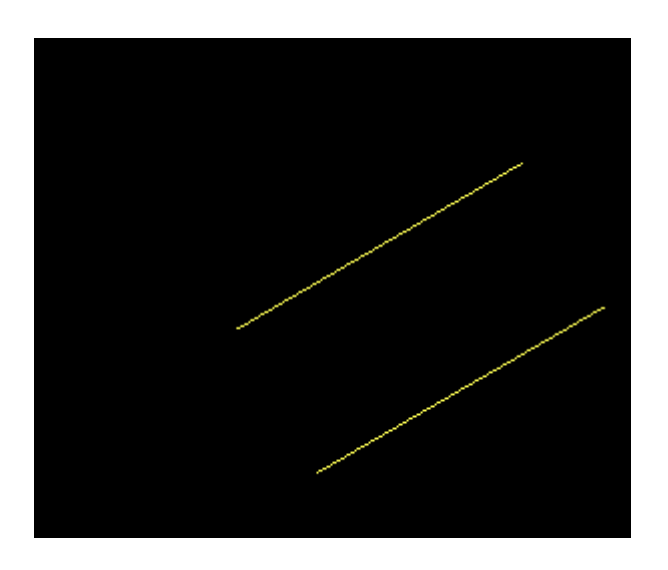

2е. Прямая, проходящая через точку, касательно к кривой(окружности)

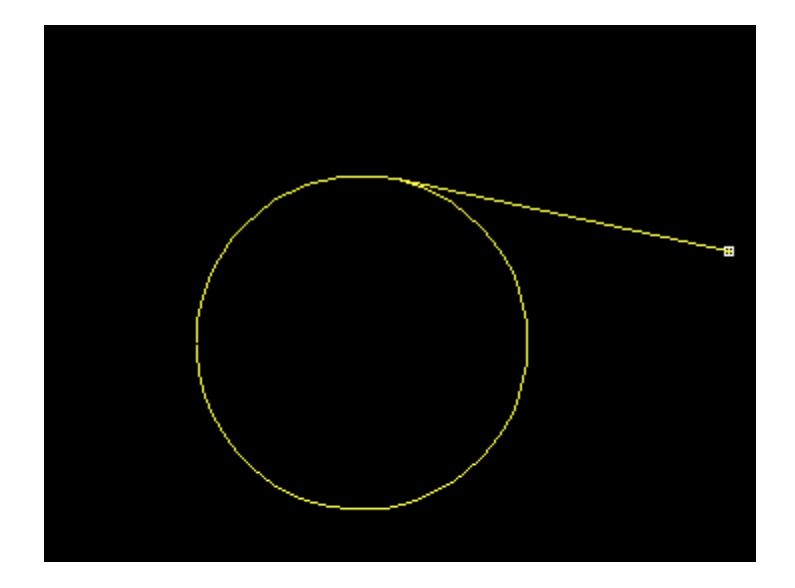

**3.Задание окружности заданного радиуса с центром в данной точке.**

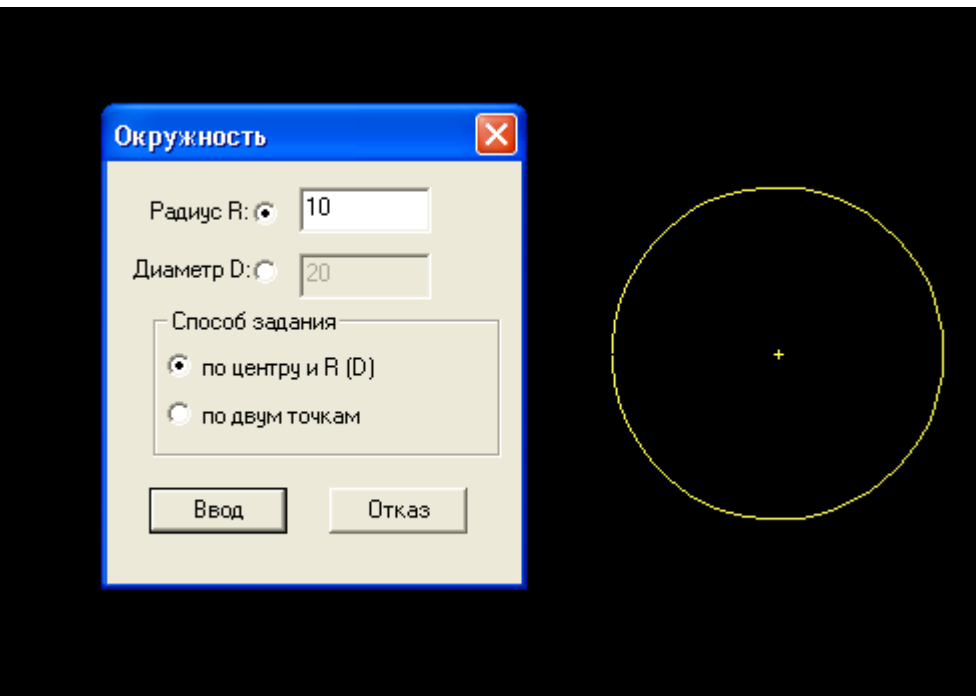

### **Практическая работа № 9**

#### **«***Задание сплайнов и кривых в САП ГЕММА».*

## *Цель работы*: **освоить методику построения сплайнов и кривых в программе ГЕММА.**

#### *Задание.*

Изучить способы задания сплайнов и кривых в программе ГЕММА.

#### *Порядок выполнения работы:*

- 1. Построить сплайн.
- 2. Построить эллипс.
- 3. Построить спираль Архимеда.
- 4. Построить эвольвенту.

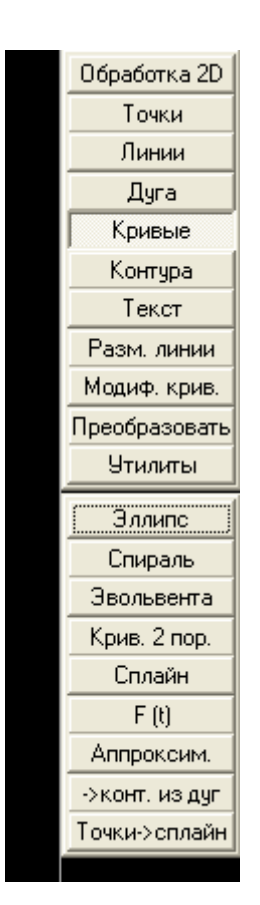

1.**Построить сплайн по начальному и конечному углу и заданным точкам.**

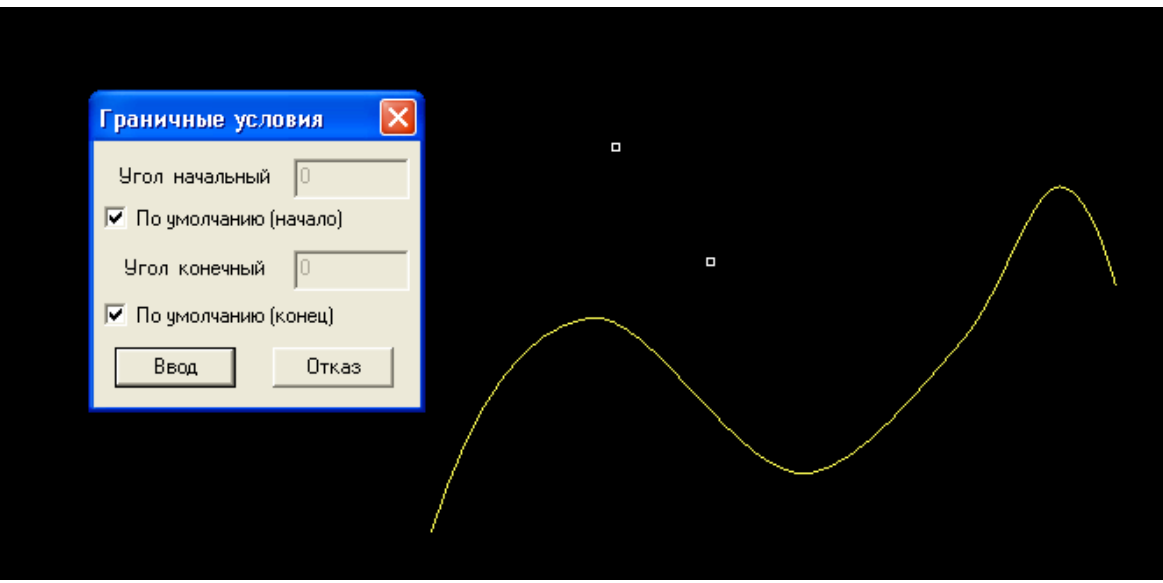

**2. Построить спираль Архимеда. Начальный радиус- 0, конечный-30 мм. Начальный угол=0, конечный-360**

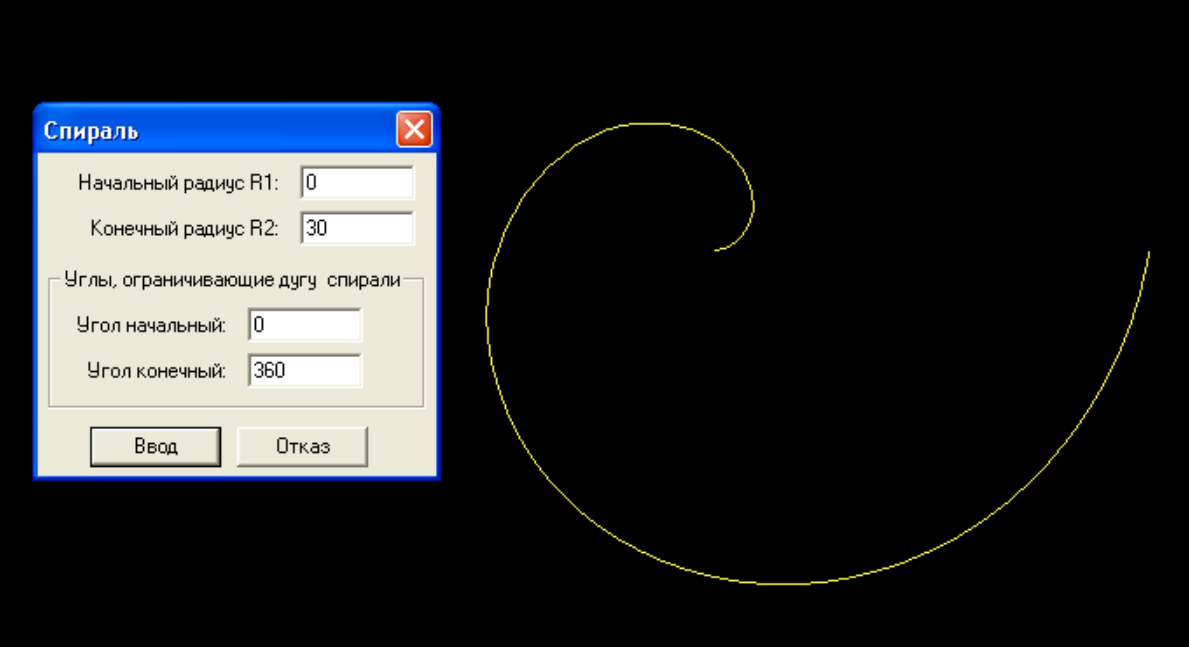

## 3. Построить эллипс по 2м полуосям: ах=10мм, вх=20мм, начальный угол=0, конечный=360

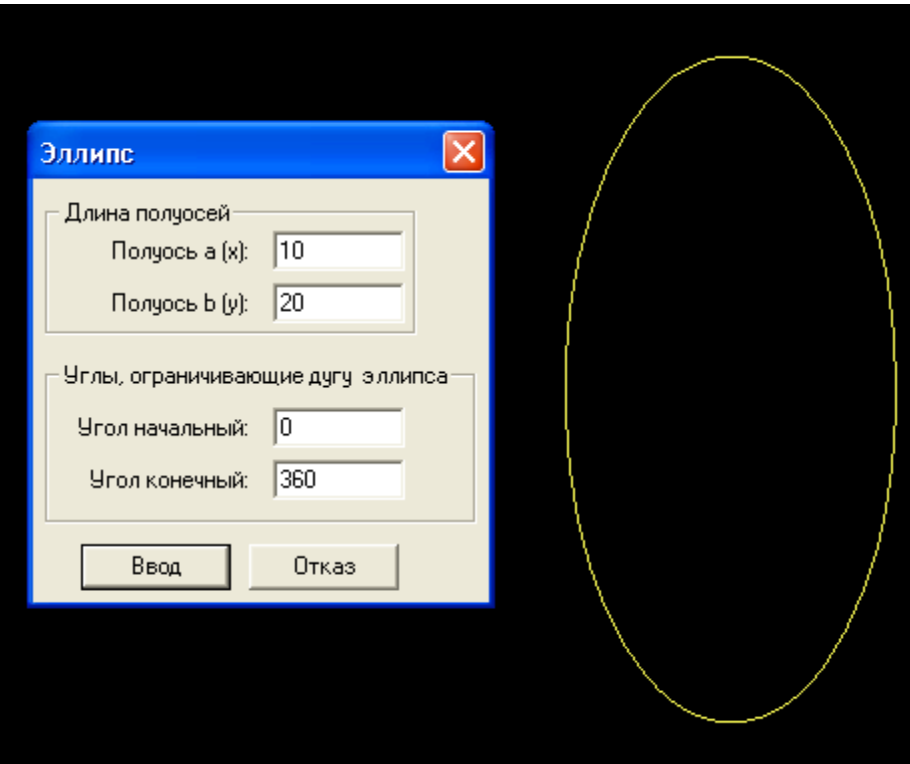

## 4. Построить эвольвенту с радиусом базовой окружности 10 мм, начальный угол=0, конечный-360

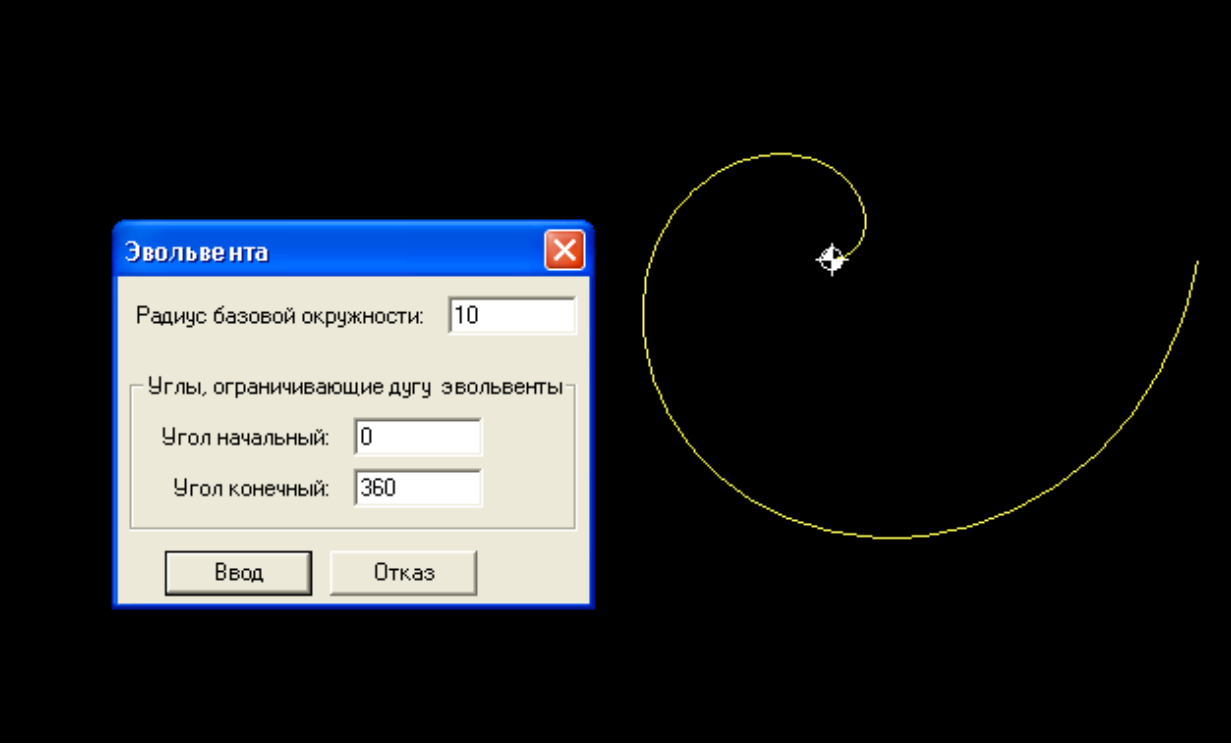

#### **Практическая работа № 10**

#### *«* **Разработка управляющей программы и обработка детали на электроэрозионном станке с ЧПУ»**

#### *Цель работы***: освоить методику разработки управляющей программы на электроэрозионный станок с ЧПУ с системой ЧПУ «2С42-65».**

#### **Теоретическое обоснование**

#### **Схема траектории движения центра инструмента называется циклограммой.**

*Опорная точка* это точка, в которой инструмент (центр инструмента) переходит с одного участка на другой, происходит изменение режимов обработки или технологический останов.

Координаты опорных точек можно определить непосредственно из чертежа детали, либо путем расчета по формулам тригонометрии и аналитической геометрии.

#### *Задание.*

Определить координаты опорных точек детали и разработать управляющую программу на электроэрозионный станок с ЧПУ.

#### *Порядок выполнения работы:*

14.Выполнить чертеж детали.

15.Выбрать начало системы координат детали.

- 3. Вычертить контур детали без простановки размеров.
- 4. Начертить траекторию движения инструмента (проволоки)
- 5. Определить координаты опорных точек.
- 6. Составить таблицу для координат опорных точек.
- 7. Разработать управляющую программу.
- 1. Чертеж детали

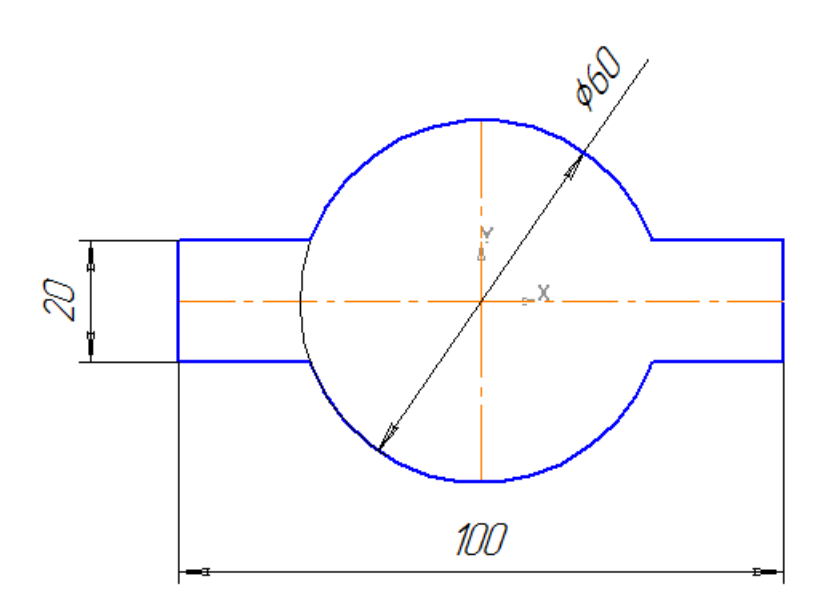

2-3. Выбираем систему координат, прочерчиваем контур детали без простановки размеров.

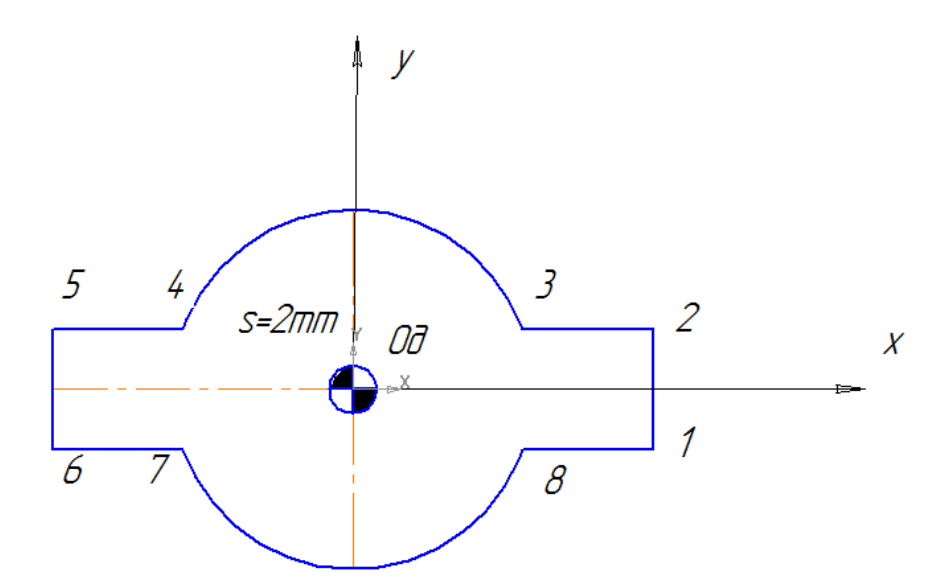
*Задаем контур детали в программе ГЕММА*

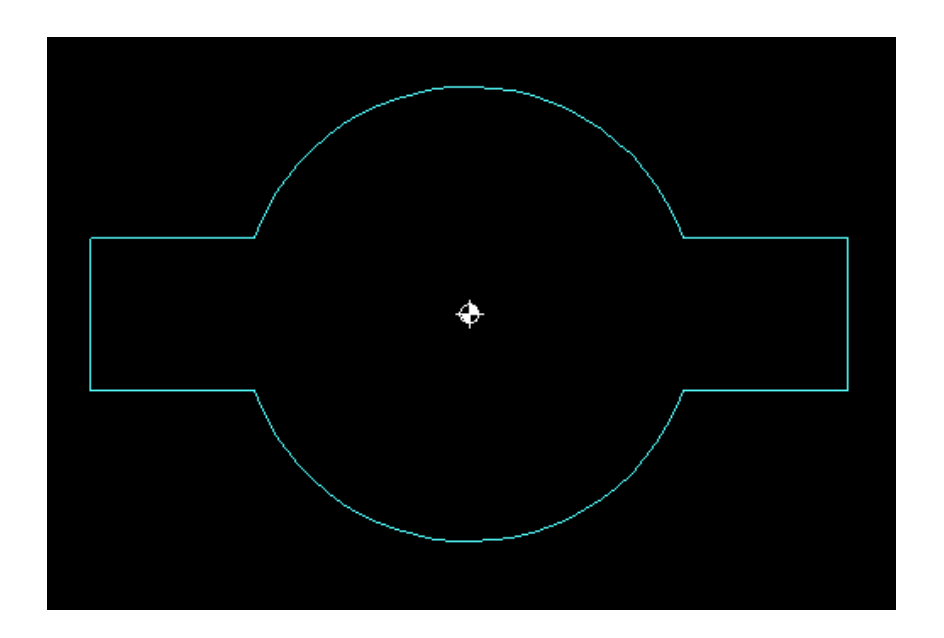

**4.Определяем траекторию движения проволоки диаметром 0,25 см**

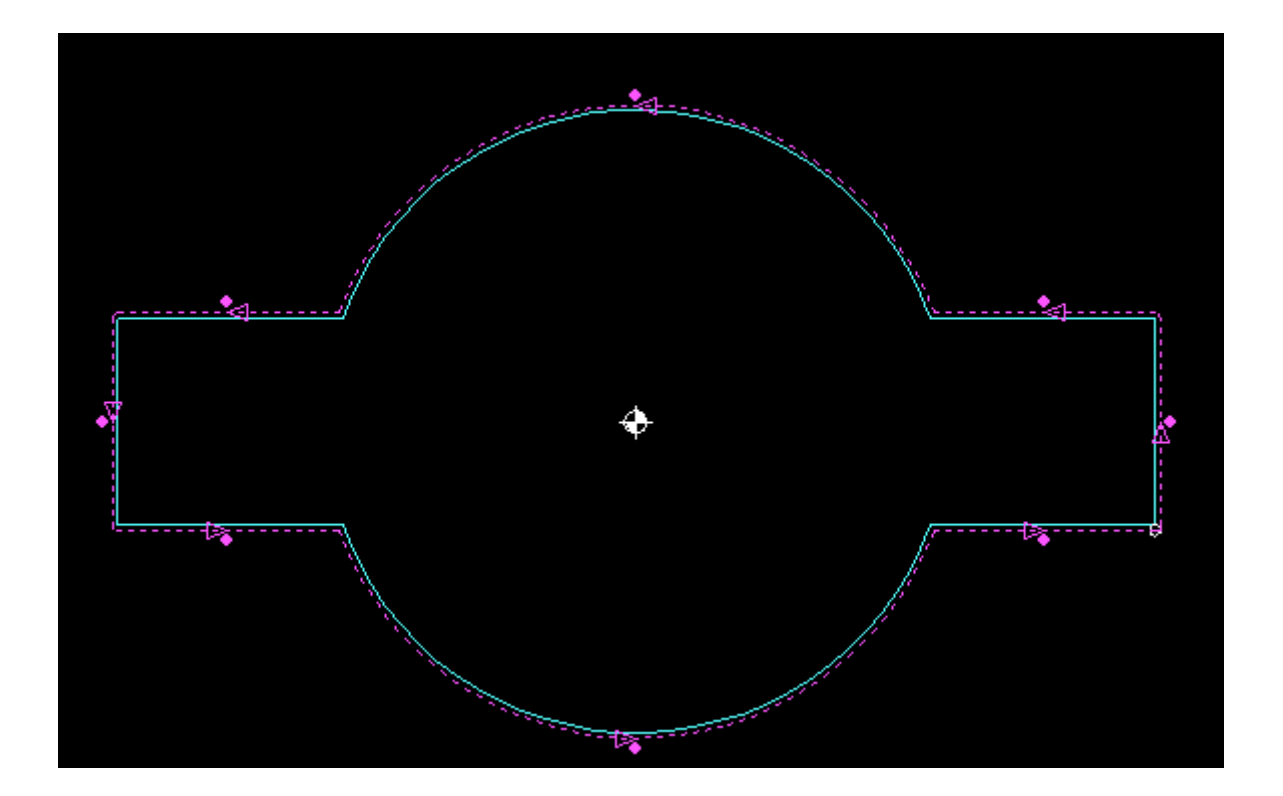

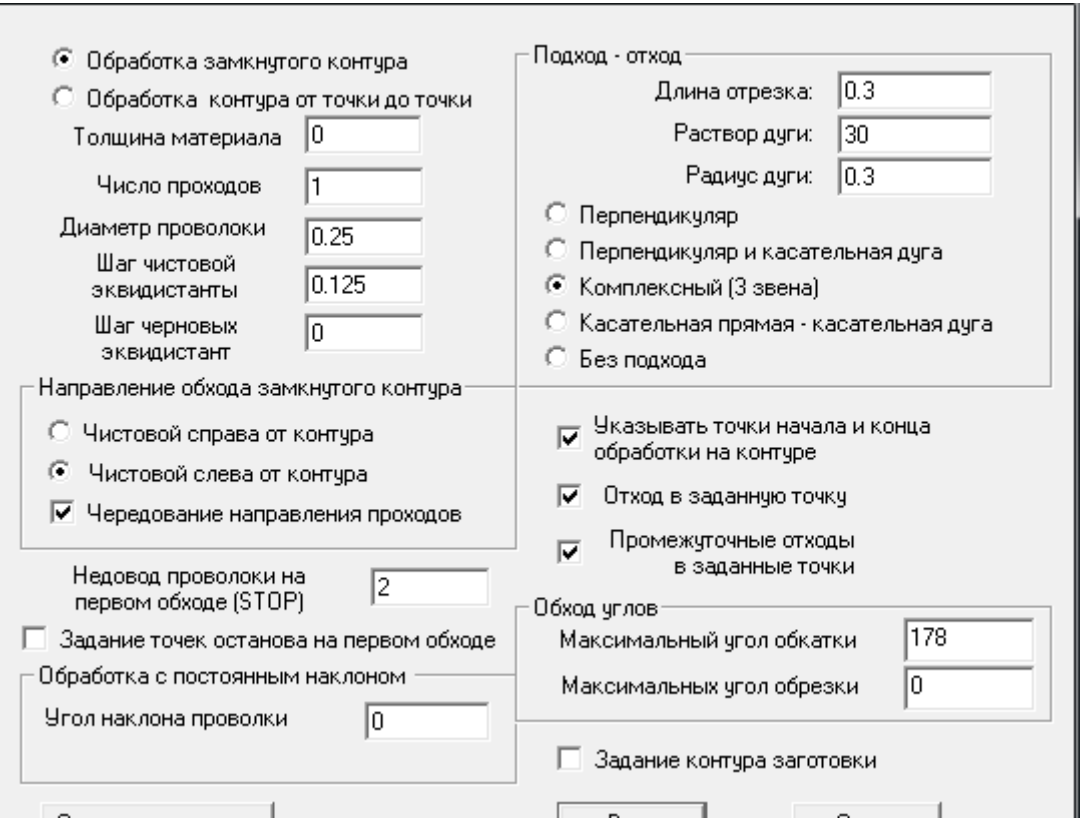

## **5. Определяем координаты опорных точек**

T1 X=50 Y=-10 T2 X=50 Y=10 T3 X=28.3 Y=10  $T4$  X=-28.3 Y=10  $T5 X=-50 Y=10$ T6 X=-50 Y=-10  $T7 X=-28.3 Y=-10$ T8 X=28.3 Y=-10

## **6. Составляем таблицу координат опорных точек.**

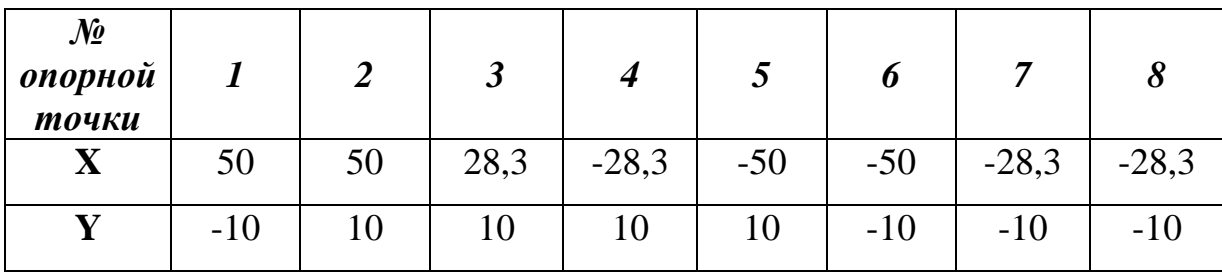

## 7. Разрабатываем управляющую программу

Для этого составляем проект УП, задаем постпроцессор и получаем готовую машинную программу.

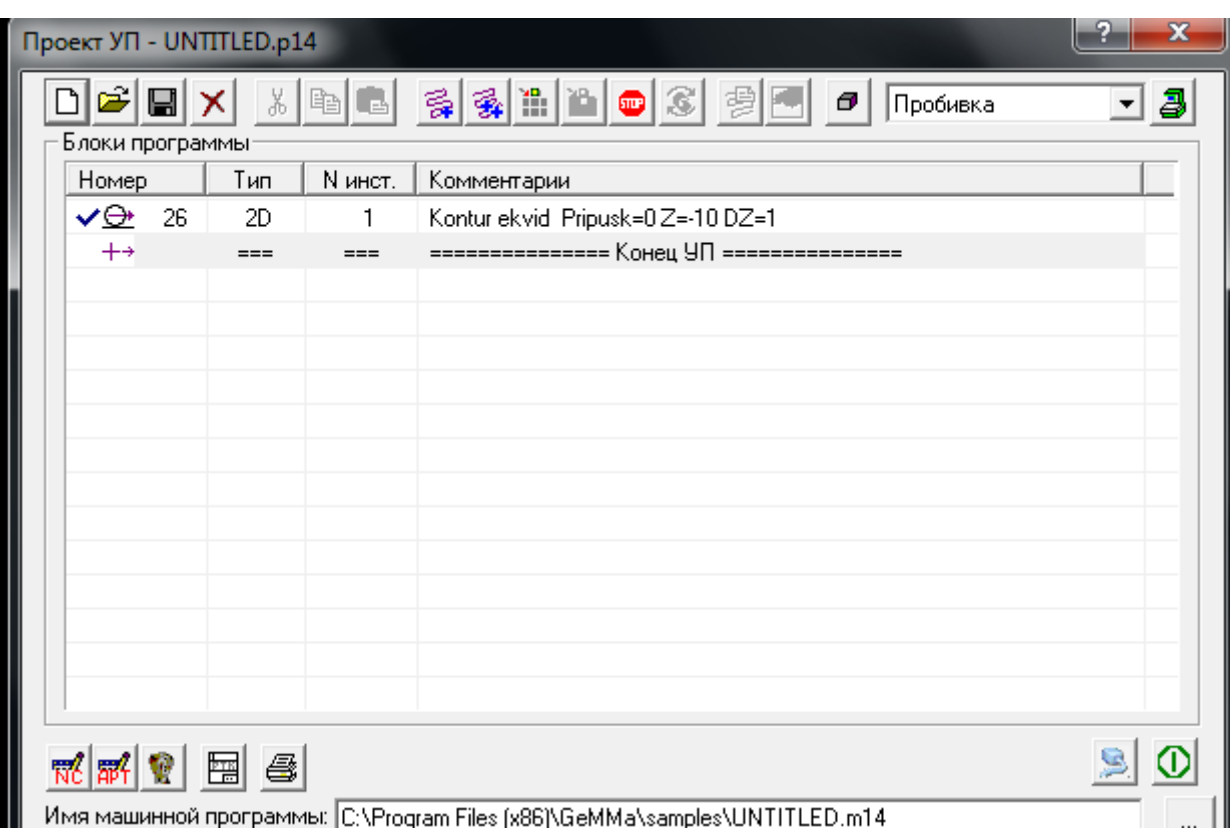

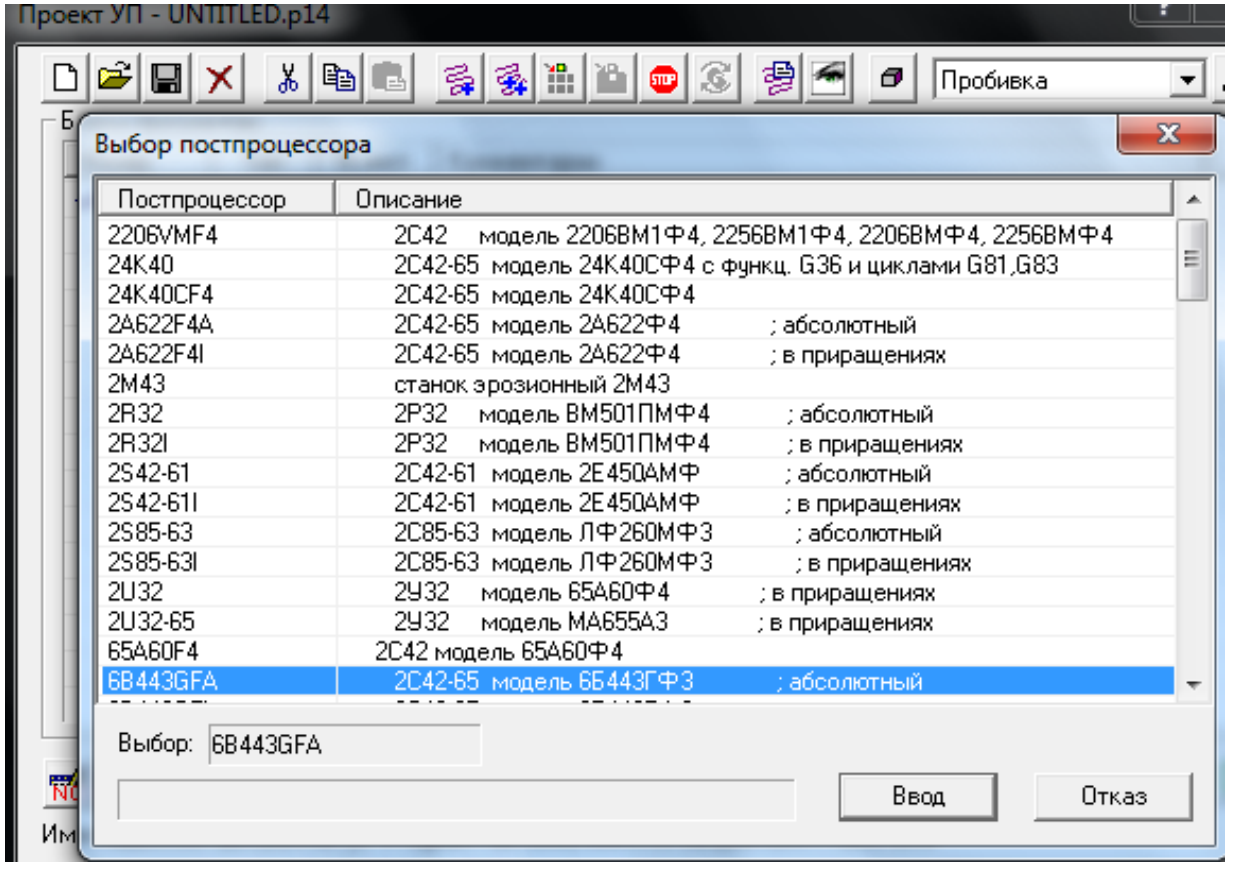

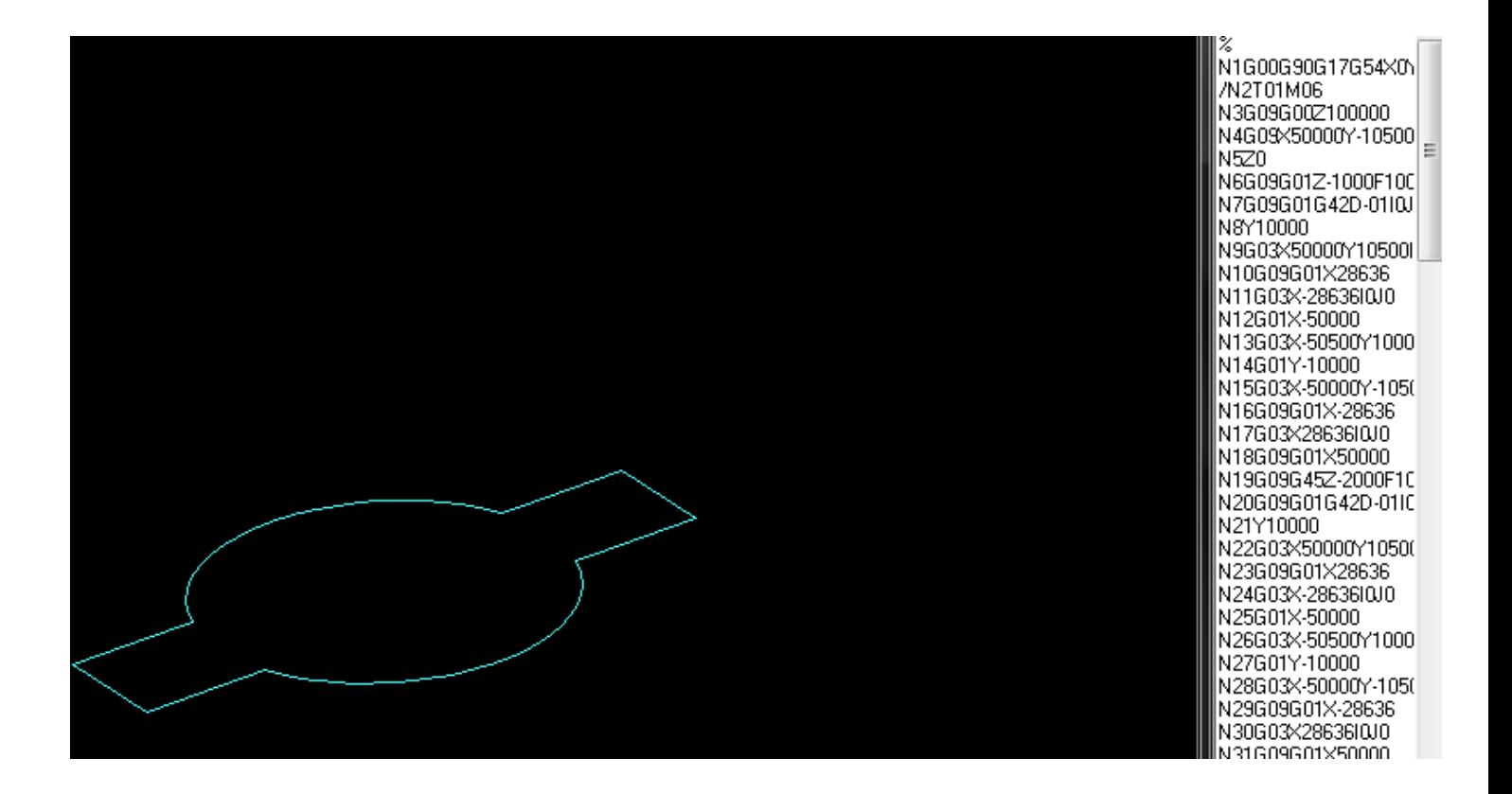